# **Manual do Alinhador de Direção**

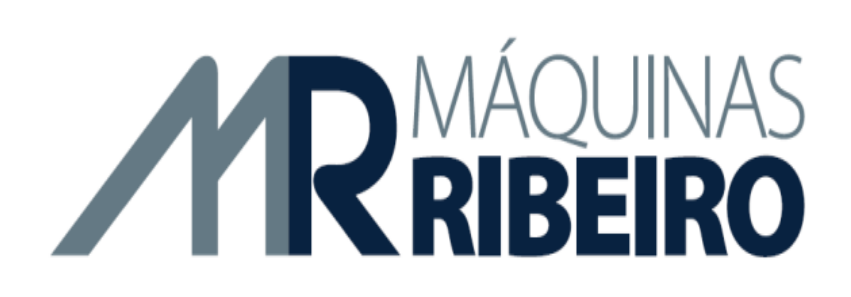

2016/6/14

# **Tabela de Componentes:**

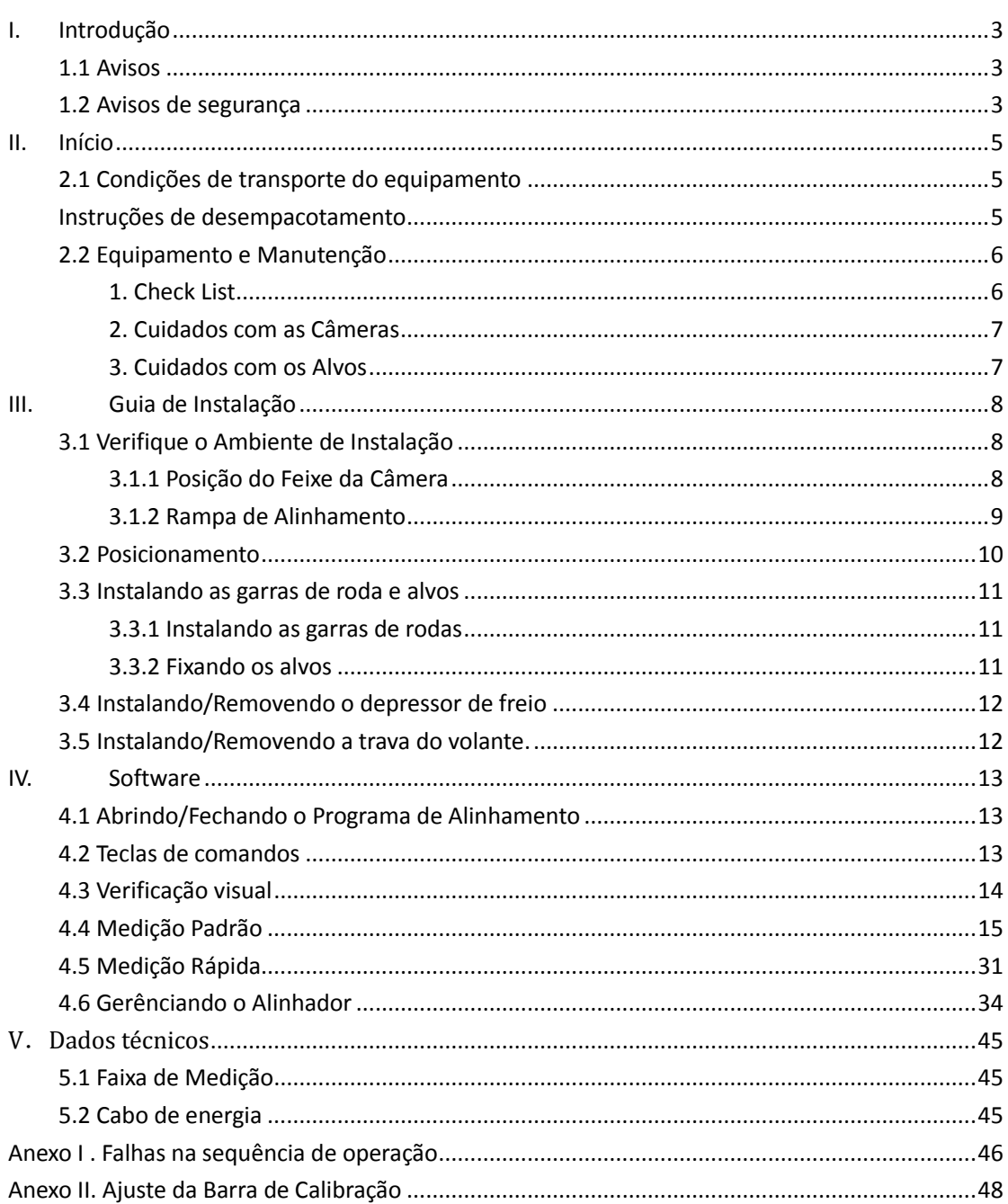

# <span id="page-2-0"></span>**I. Introdução**

O objetivo desse manual é fornecer ao proprietário e operador do Alinhador de Direção por Imagem (Alinhador de Rodas por Imagem) instruções práticas e seguras para sua utilização e manutenção.

Seguir todas as instruções cuidadosamente irá ajuda-lo em seu trabalho e dar uma vida longa ao equipamento assim como um serviço eficiente. Os parágrafos a seguir neste manual definirão os níveis de perigos associados com subtítulos de advertências.

#### <span id="page-2-1"></span>**1.1 Avisos**

O Alinhador foi projetado para **USO INTERNO SOMENTE**. A exposição à umidade ou em locais molhados pode causar danos aos componentes do Alinhador ou ferimentos no usuário e anulará a garantia.

O computador tem a capacidade de se conectar com a internet, intranet, rede de trabalho local ou a uma rede de trabalho de área ampla. **NÃO** conecte o computador a nenhuma rede ou a internet a menos que instruído pelo fabricante ou por um técnico autorizado. **NÃO** instale nenhum programa de terceiros ou hardware dentro ou sobre o Alinhador 3D porque eles podem causar conflitos com o programa do alinhador ou drives. O não comprimento dessa orientação anulará a garantia do Alinhador 3D.

Não conecte o cabo de alimentação do gabinete até que tenham sido verificadas todas as ligações. Danos ou prejuízos podem ser causados.

Certifique-se que todas as instalações desse alinhador são legais em seu país.

#### <span id="page-2-2"></span>**1.2 Avisos de segurança**

Esse Alinhador por Imagem é destinado para ser usados por técnicos automotivos habilidosos e devidamente treinados. As mensagens de segurança apresentadas nesta secção e ao longo do manual são lembretes para o operador ter cuidado extremo ao realizar alinhamentos de direção com este produto.

Existem muitas variações de procedimentos, técnicas, ferramentas, e peças para serviços em veículos, assim como a habilidade individual de quem faz o trabalho. Devido ao grande número de aplicações em veículos e uso em potencial do Alinhador, o fabricante não pode antecipar ou fornecer avisos ou mensagem de segurança que possa abranger todas as situações. É imprescindível a utilização de métodos de manutenção apropriados e realizar alinhamentos de direção (rodas) de forma adequada e aceitável que não ponha em risco a segurança do operador, a segurança dos outros na área de trabalho, do equipamento ou do veículo em manutenção.

Leia esta manual cuidadosamente antes de ligar na energia o equipamento. Conserve este manual e todo o material ilustrativo fornecido com o equipamento numa pasta próxima ao equipamento onde ele possa ser facilmente acessado para consulta pelo operador

A documentação técnica fornecida é considerada parte integrante do equipamento. Em caso de venda, toda a documentação relativa ao sistema deve permanecer com o equipamento.

Este manual só é considerado válido para o equipamento do modelo e com o número de série indicado na placa de identificação do sistema. A placa de identificação está fixada na parte de trás do gabinete.

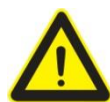

## **Advertência**!

Sem prévio conhecimento do fabricante ou revendedoras autorizadas, qualquer alteração deste alinhador pode causar ferimentos graves. O fabricante não é responsável por qualquer dano causado pelo uso inapropriado, abuso ou reparo não autorizado.

# **II. Início**

#### <span id="page-4-0"></span>**2.1 Condições de transporte do equipamento.**

O Alinhador 3D deve ser embarcado na sua embalagem original e acondicionado na posição indicada do lado de fora.

Para evitar danos, nunca coloque outros itens na parte superior da embalagem.

A manipulação do Alinhador 3D deve ser realizada somente com apropriado dispositivo de elevação tal como uma empilhadeira ou elevadores manuais de pellet. Apenas pessoas que são experientes e qualificadas em procedimentos de manuseio de material devem lidar com qualquer transporte ou movimentar o alinhador. Verifique se há algum dano no caixote e se algum dano for observado, notifique imediatamente o distribuidor local (e / ou a transportadora).

#### <span id="page-4-1"></span>**Instruções de desempacotamento**:

Remova cuidadosamente o caixote e o material empacotado e todo o calço e fixadores do pellet. Seja cuidadoso quando cortar o material de bandagem (fita) porque alguns itens podem ter se soltado e cair causando danos pessoais ou lesão. Sempre vista luvas quando desempacotar a máquina para evitar arranhões, escoriações ou cortes devido ao contato com os materiais de embalagem. Guarde toda a embalagem para o caso de você precisar retornar qualquer peça para manutenção em garantia. Abra cuidadosamente a caixa e verifique todos os itens. Familiarize-se com todos os itens antes de iniciar a montagem e instalação.

# <span id="page-5-0"></span>**2.2 Equipamento e Manutenção**

## <span id="page-5-1"></span>**1. Check List**

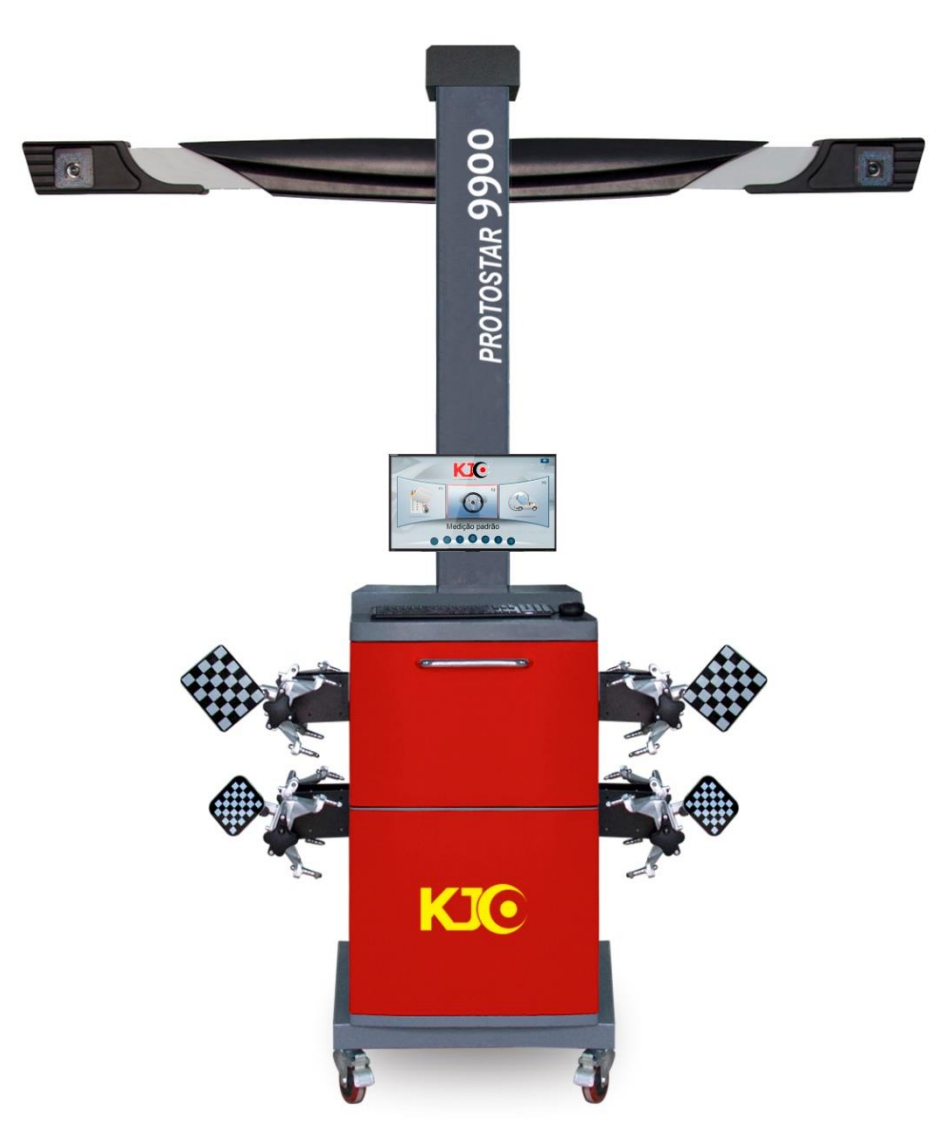

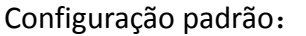

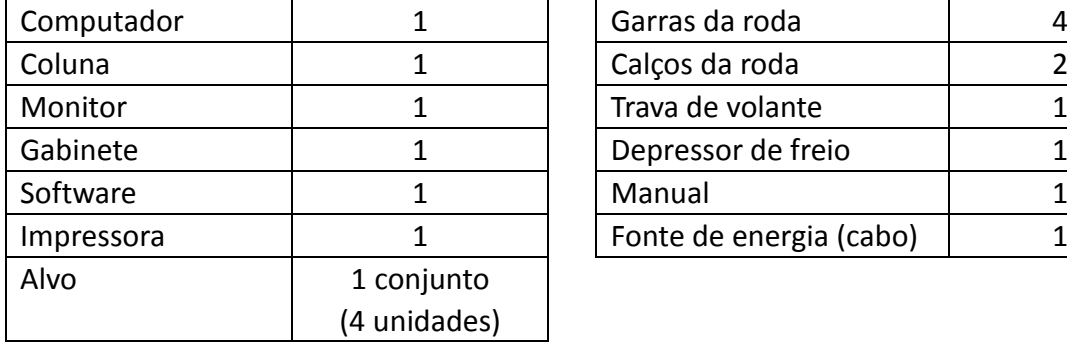

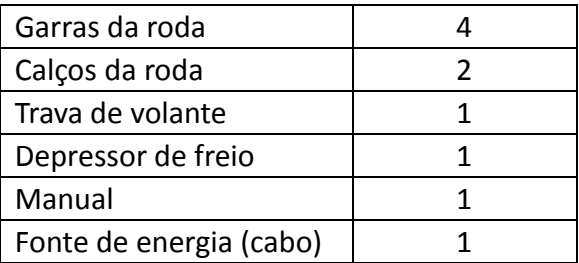

**Advertência**! Por favor, utilize acessórios originais produzidos pelo fabricante. O fabricante não se responsabiliza por quaisquer danos ou ferimentos causados pelo uso indevido.

#### <span id="page-6-0"></span>**2. Cuidados com a Câmera**

Mantenha mão e ferramentas longe das câmeras.

Não pode haver gordura nas lentes. Se necessário, utilize um detergente neutro com um pano macio para limpar as lentes. Não use detergente neutro diretamente sobre as lentes.

#### <span id="page-6-1"></span>**3. Cuidados com os Alvos.**

Mantenha os avos limpos, manuseei-os com cuidado.

- Ambas as mãos devem estar limpas quando utilizar o alvo
- Mantenha as mãos e as ferramentas bem distantes da superfície dos alvos.
- Mantenha os alvos firmemente fixados nas garras para evitar a queda deles.
- Não de haver graxa na superfície dos alvos. Utilize substância de limpeza apropriada e pano macio para limpá-los. Não utilize panos da oficina.

Advertência: Quando o sistema de alinhamento não detectar a linha de cor no alvo, primeiramente limpe o alvo. Quando os alvos não estão em uso, fixe-os na garra e guarde-os no gabinete. Não coloque a face do alvo para baixo em qualquer superfície.

Advertência: Não use água no alvo e é proibido usar jato de água para limpar o alvo ou usar diretamente detergente para limpá-los. O uso inapropriado pode quebrar o alvo.

# **III. Guia de Instalação**

## <span id="page-7-0"></span>**3.1 Verifique o Ambiente de Instalação**

#### <span id="page-7-1"></span>**3.1.1 Posição do Braço da Câmera (Feixe da Câmera)**

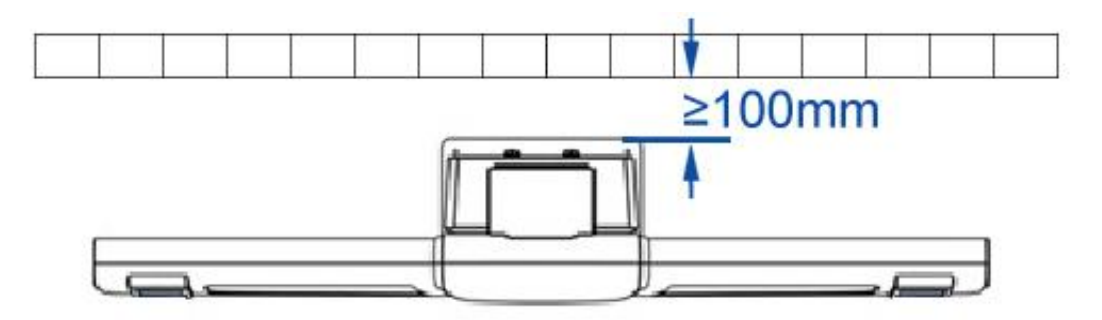

Esquema: Distância entre a coluna e a parede

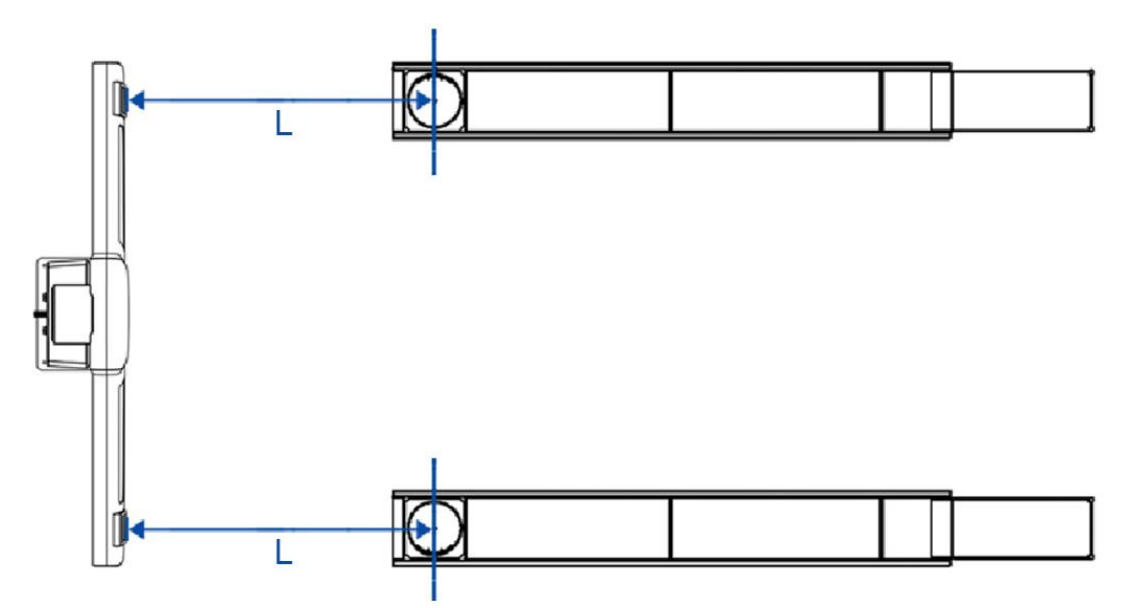

Esquema: Distância entre as câmeras e o centro das bandejas giratórias da rampa

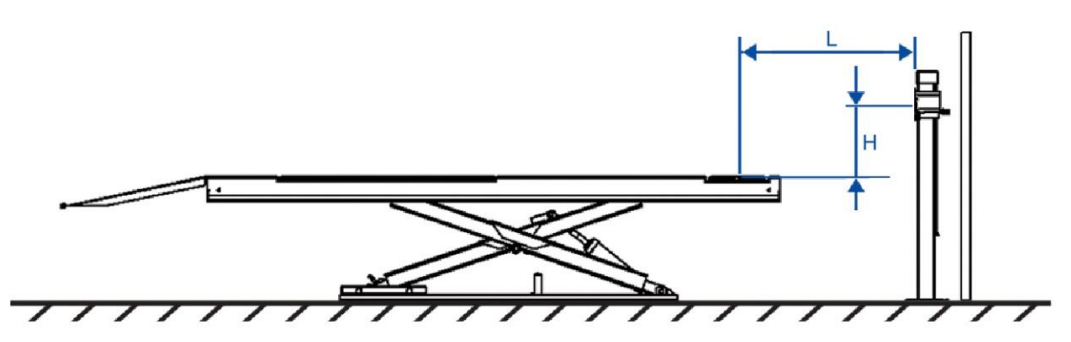

Esquema: Distância entre o braço das câmeras e as bandejas giratórias da rampa.

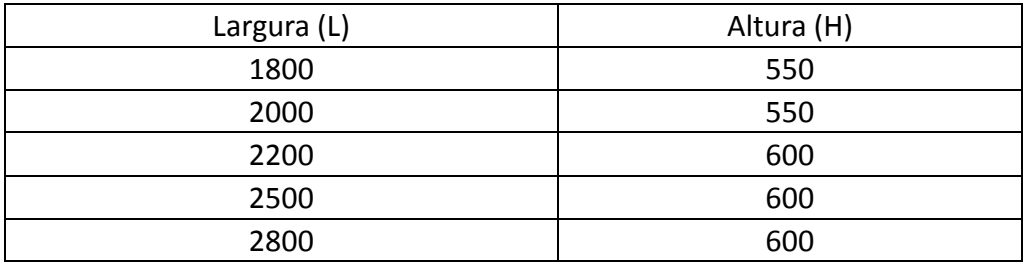

## <span id="page-8-0"></span>**3.1.2 Rampa de Alinhamento**

Todos os oito pontos de medição tem que estar dentro de 2 mm

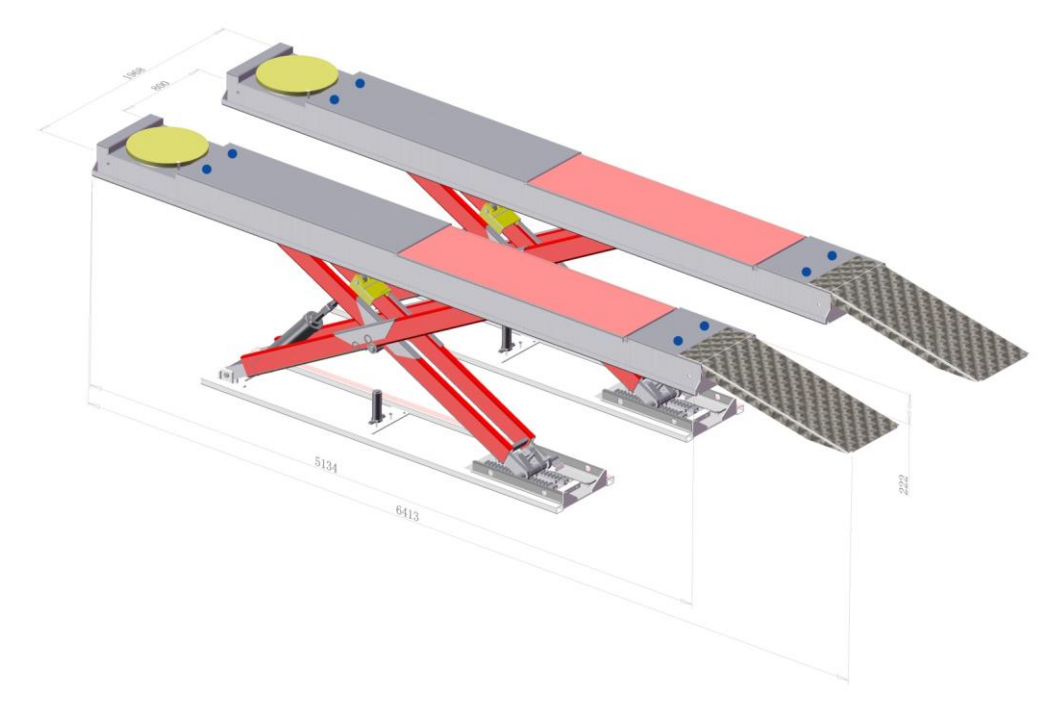

Esquema: Requerimentos para a Rampa de Alinhamento

#### <span id="page-9-0"></span>**3.2 Posicionamento.**

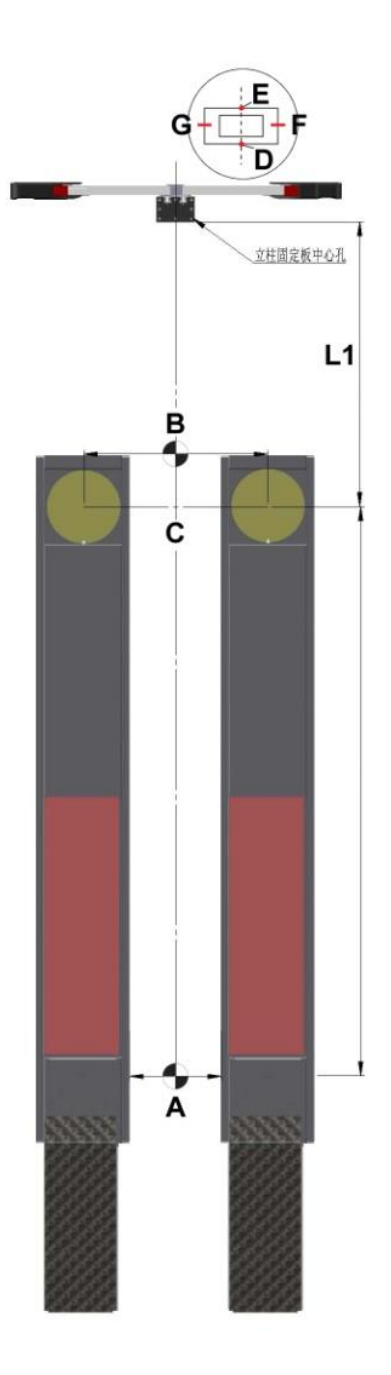

#### Esquema: Posicionamento

Meça a distância entre os dois lados internos da plataforma da rampa e encontre o seu ponto central. Indicado na figura como A e B. Localize a linha central da rampa usando esses dois pontos. Com o prato giratório travado, no nível do alinhamento, localize o ponto central do prato. Ligue os dois pontos centrais do prato giratório, indicado no desenho visualizado como ponto C. A partir da linha central do prato giratório, meça L1. Marque a primeira posição do poste (coluna). Marque os quatro pontos da base o poste. Indicado no desenho visualizado como pontos E e D.

## <span id="page-10-0"></span>**3.3 Instalando as garras de rodas e o alvo**

# Rosca de fixação Abraçadeira corrediça Abraçadeira corrediça Ponto de conexão do alvo (sensor)

#### <span id="page-10-1"></span>**3.3.1 Instalando as garras de rodas (garras)**

Cuidado: Rodas diferentes podem ter mecanismos de fixação diferentes. Dedos especiais podem ser necessários quando se utiliza rodas de ponta (alto nível). Somente se usar a abraçadeira de roda universal executar a compensação.

#### <span id="page-10-2"></span>**3.3.2 Fixando alvos**

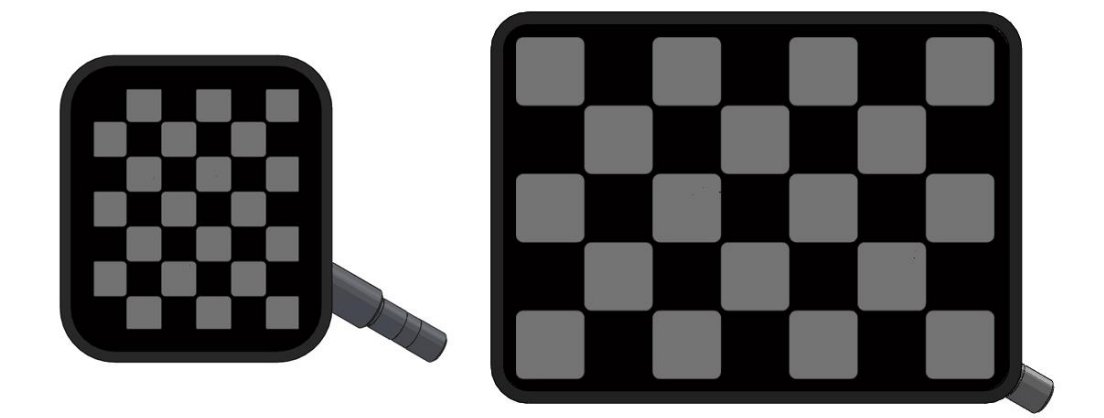

Por favor, verifique se a garra está firmemente fixada na roda. Lubrifique levemente os pinos do soquete das placas de medição (alvos) para proteger o pino e soquete. **Por favor, monte os dois alvos pequenos na frente e um maior atrás.**

## <span id="page-11-0"></span>**3.4 Instalando/Removendo o depressor de freio**

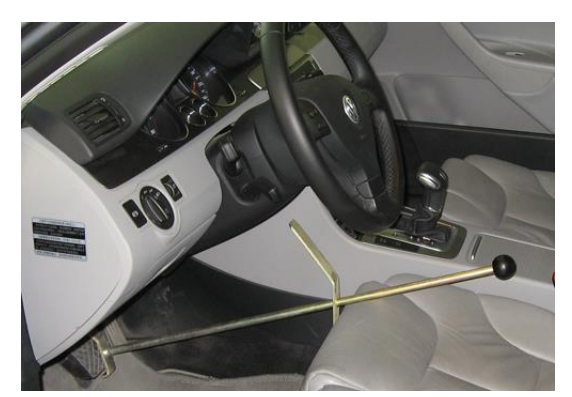

Garanta a instalação adequada o depressor de freio. Coloque um pano por baixo, se necessário. Após executar a compensação, encaixe o depressor de freio para outras medições.

### <span id="page-11-1"></span>**3.5 Instalando/Removendo trava de volante.**

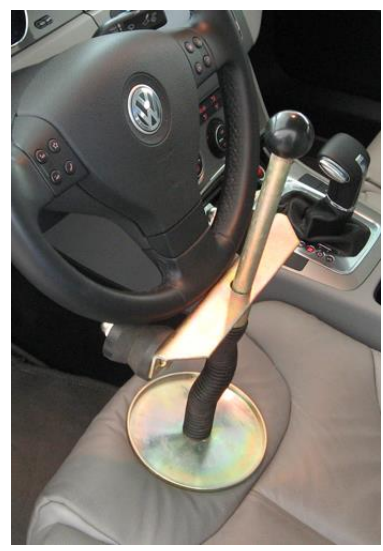

A trava de direção deve manter o volante na posição e bloquear as rodas.

- 1. Coloque a trava de direção no assento e pressione a placa contra o assento.
- 2. Deslize os braços para baixo contra o assento
- 3. Solte o suporte de forma que a pressão é exercida sobre o volante pela almofada do assento.
- 4. Para remover, proceda de forma contrária.

Garanta a instalação adequada da trava de direção. Coloque um pano por baixo, se necessário. Depois de executar a compensação, encaixe o depressor de freio para outras medições.

# <span id="page-12-0"></span>**IV. Software**

#### <span id="page-12-1"></span>**4.1 Abrindo/Fechando o Programa de Alinhamento**

Conecte a fonte de energia na tomada e pressione o botão iniciar do computador. O computador deve iniciar o programa de alinhamento automaticamente. Caso o

programa de alinhamento não inicie, clique no ícone **para inicial para iniciar** o programa de alinhamento.

Caso você não visualiza o atalho para o programa de alinhamento, por favor, verifique se seu programa de alinhamento foi corretamente instalado; entre em contato com um centro de serviços local se necessário.

#### <span id="page-12-2"></span>**4.2 Teclas de comando**

O Alinhador de Direção/Alinhador de Rodas utiliza o teclado padrão da IBM onde existem 12 teclas de função de **F1** a **F12** localizado no topo de teclado. Existem também algumas teclas de função específica no lado direito do teclado, como **"Page Up", "Page Down", "Enter" "Home"** e teclas com setas de direção. Instruções para essas teclas de função serão mencionadas nas seções seguintes onde você encontrará sua conveniente utilização

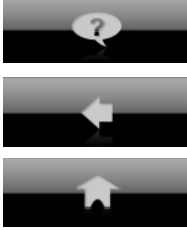

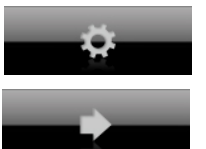

**F10** - Ajuda **Informação sobre versão** 

**PgUp** – Atrás/Anterior **PgDn** – Adiante/Próxima

**Início** – Pressione a tecla Início para voltar ao menu principal do programa.

Aviso: Por favor, não desconecte a fonte de energia da tomada diretamente para desligar o computador. Desligar a energia diretamente pode afetar o bom funcionamento do Sistema Microsoft Windows

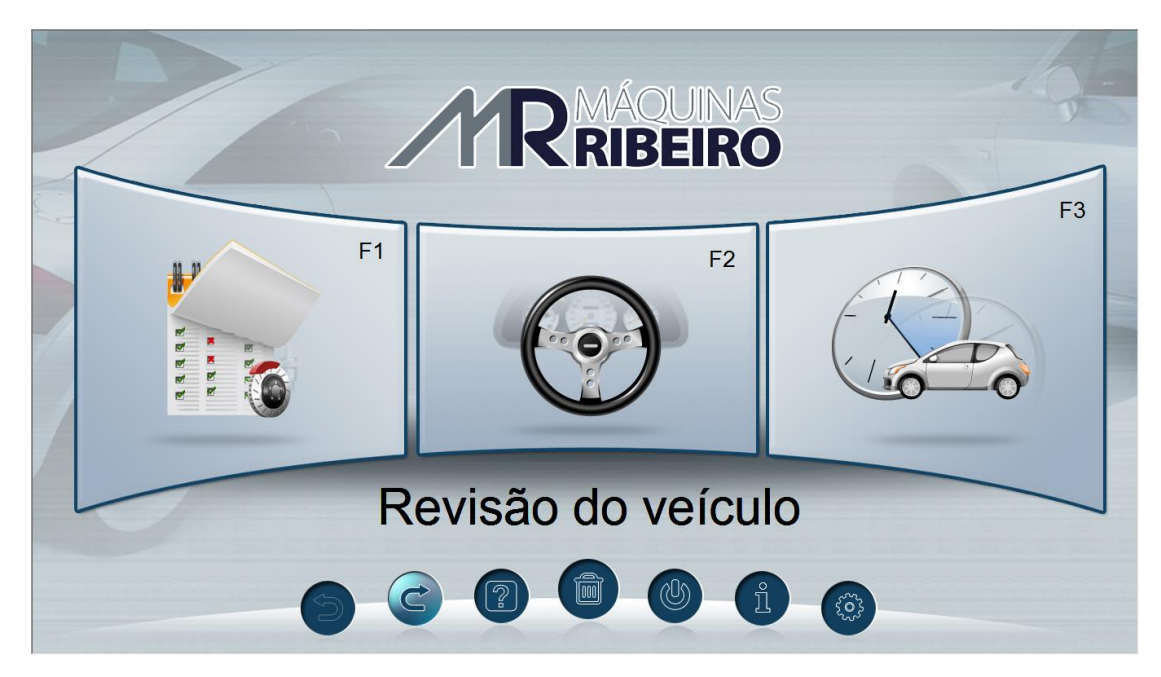

Tela visualizada: Tela principal

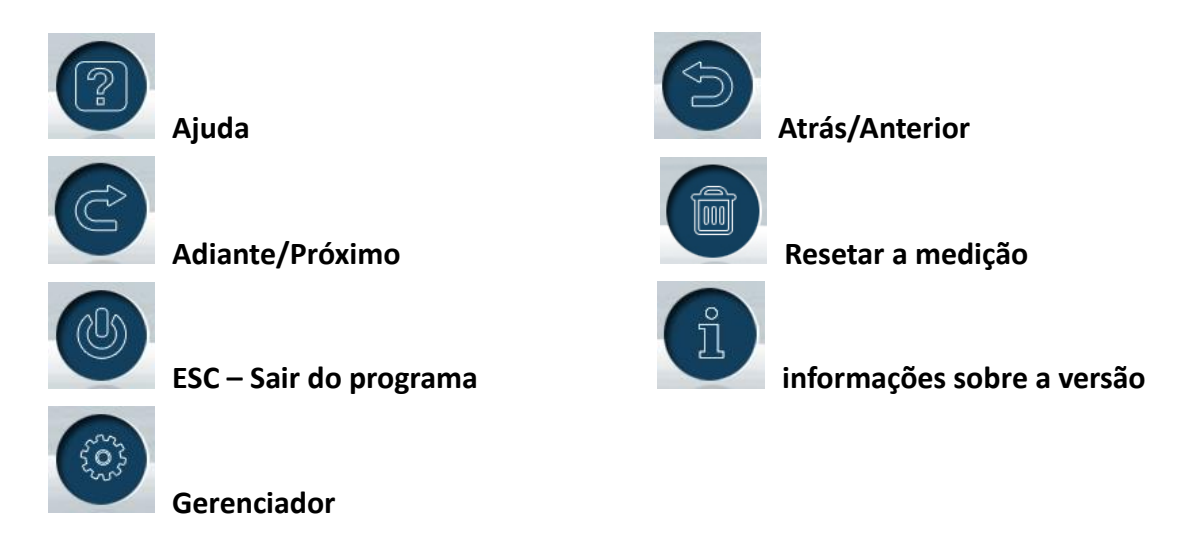

## **4.3 Revisão do Veículo (Revisão Mecânica 1,2,3,e 4)**

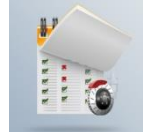

Clique **ou pressione F1 para entrar na revisão mecânica do veículo** (verificação visual).

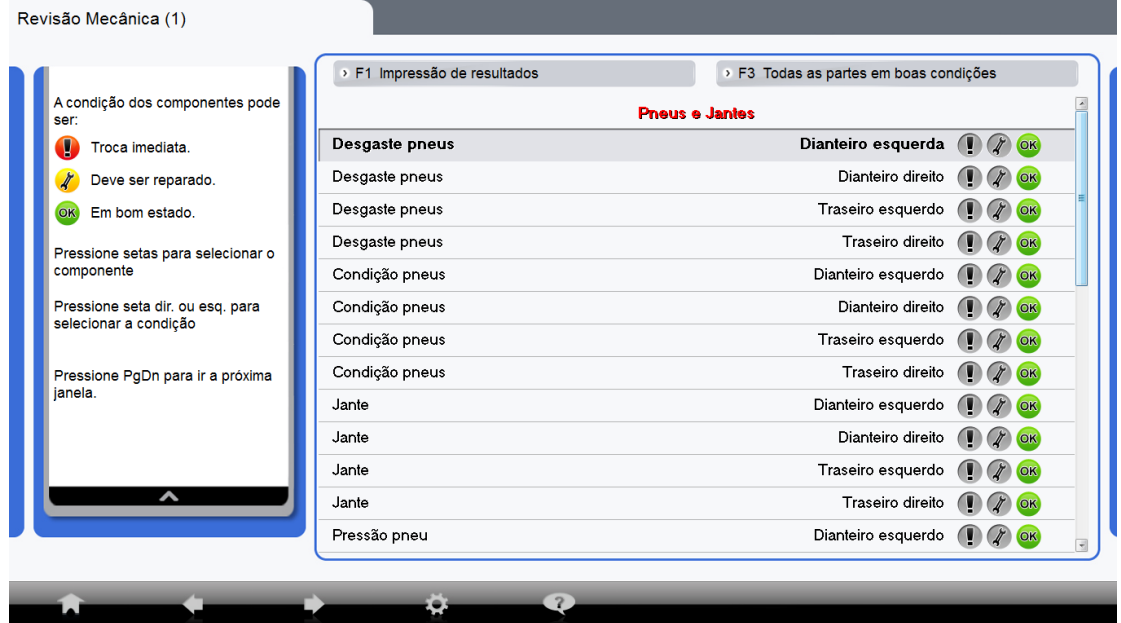

Tela visualizada: Revisão Mecânica (Verificação visual)

**Troca imediata** (Defeituoso, se faz necessário uma substituição).

**Deve ser reparado** (Advertência, reparação necessária).

**Em bom estado** (Nenhuma ação se faz necessária).

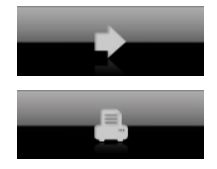

OK

**Adiante** (Próximo: Entra na próxima tela)

**Imprimir:** Tabela para verificar a impressão ou o layout do relatório.

### <span id="page-14-0"></span>**4.4 Medição Padrão**

Após a revisão mecânica (verificação visual), clique na medição padrão para entrar na

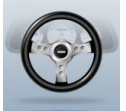

tela de medição ou clique no ícone ou ainda se preferir pressione na

função F2.

Medição Padrão: Selecione Cliente (Lista de nomes) → Selecione o modelo (fabricante, ano e modelo do veículo)  $\rightarrow$  Executar a compensação (ROC)  $\rightarrow$  Medição de Cáster → Medição o Eixo Traseiro → Ajuste de Cáster no Carro → Medição do Eixo Dianteiro → Resultados (Impressão).

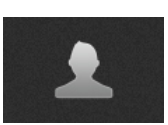

 $\mathbb{R}^n$ 

1. Selecione o ícone **para entrar com informações sobre o cliente.** 

Clique "Cliente Novo" e digite informações sobre o cliente

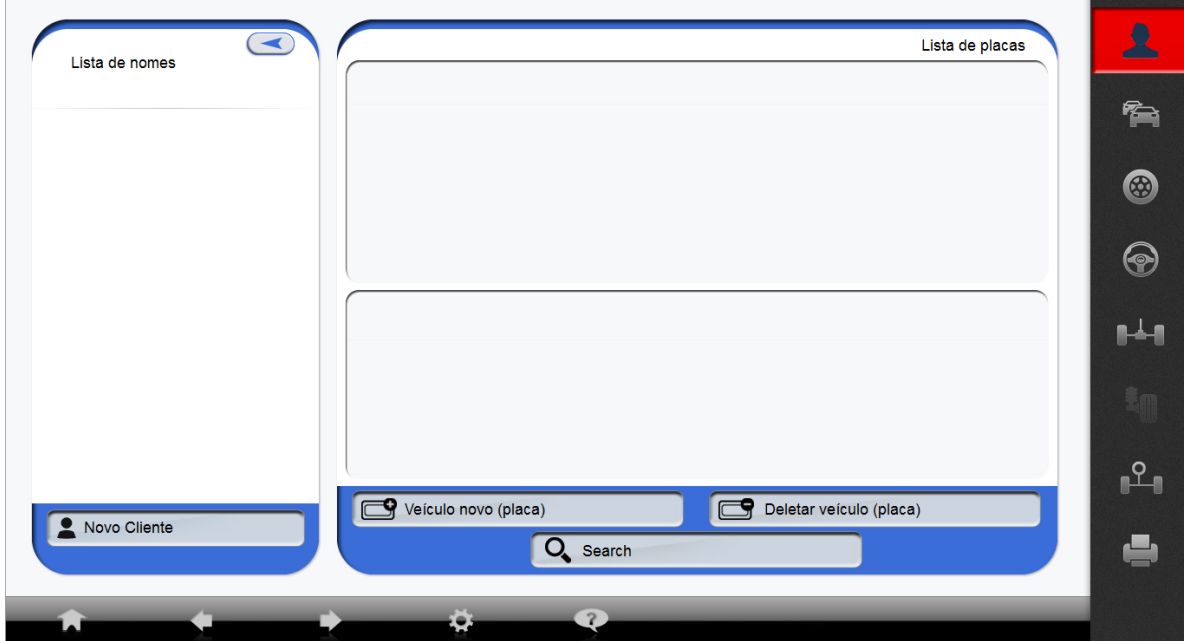

Tela visualizada: Medição Padrão - Selecionando o cliente

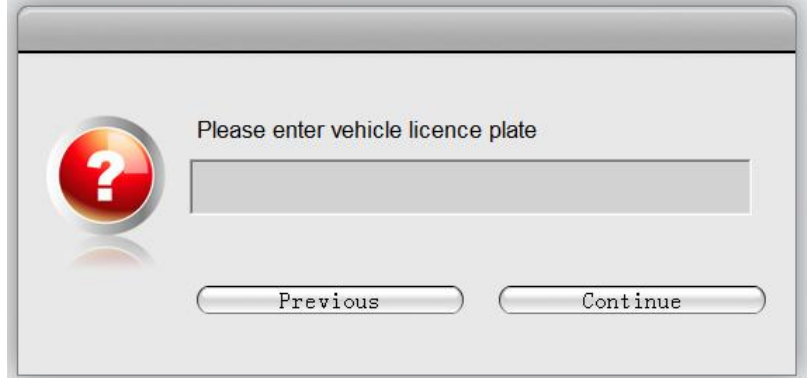

Tela visualizada: Entre com o número da placa do carro

2. Selecione o ícone modelo do veículo **...........................**. Selecione informações sobre o veículo, selecione o fabricante do veículo, ano e modelo.

r i

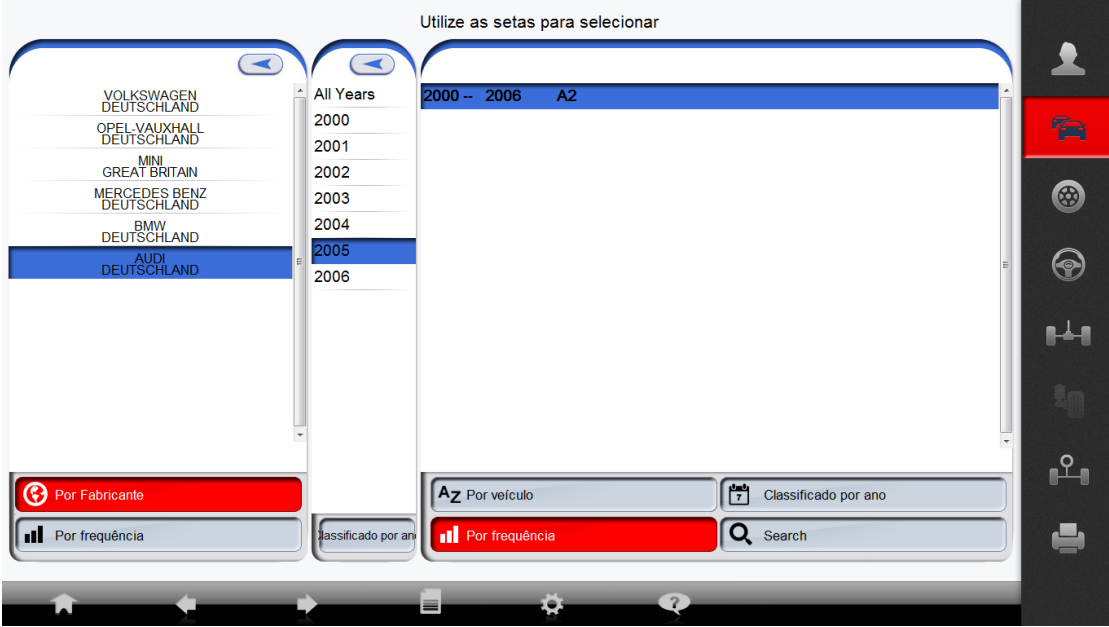

Tela visualizada: Medição Padrão- Selecione o modelo do veículo

Clique em próximo e entre na página com as especificações do fabricante.

| Versão do produto<br>Informação da versão: | Versão do arquivo<br>Versão do arquivo: | Número de série da camera esquerda<br>Número de série da camera esquerda: |                                   | Número de série da camera direita<br>Número de série da camera direita: |                         |           |
|--------------------------------------------|-----------------------------------------|---------------------------------------------------------------------------|-----------------------------------|-------------------------------------------------------------------------|-------------------------|-----------|
| Nome:                                      |                                         |                                                                           |                                   |                                                                         |                         |           |
| Empresa                                    |                                         |                                                                           |                                   |                                                                         |                         |           |
| Telefone:                                  |                                         |                                                                           | CEP:                              |                                                                         |                         |           |
| Modelo:                                    |                                         | AUDI A2 2000 -- 2006                                                      |                                   |                                                                         |                         |           |
| VIN:                                       |                                         |                                                                           | Técnico                           |                                                                         |                         | ⊕         |
| Hodômetro                                  | $\mathbf{0}$                            |                                                                           | Placa                             |                                                                         |                         |           |
| Observação:                                |                                         |                                                                           |                                   |                                                                         |                         |           |
| Frente                                     |                                         |                                                                           |                                   |                                                                         |                         |           |
| Caster                                     | Esquerda                                |                                                                           | $[0^{\circ}00^{\circ}]$           |                                                                         |                         | $\bullet$ |
|                                            | <b>Direita</b>                          |                                                                           | [0°00']                           |                                                                         |                         |           |
| Included Angle                             | Esquerda                                |                                                                           | [0°00']                           |                                                                         |                         |           |
|                                            | <b>Direita</b>                          |                                                                           | $[-0^*30^*]$                      |                                                                         |                         |           |
| <b>ST20</b>                                |                                         |                                                                           | $-0°20'$ [1°30'] +0°20'           |                                                                         |                         |           |
| Camber                                     | Esquerda                                |                                                                           | -0°20' [-0°40'] +0°20'            |                                                                         |                         |           |
|                                            | <b>Direita</b>                          |                                                                           | $-0^*20'$ [-1*10'] +0*20'         |                                                                         |                         |           |
| Convergência                               | Esquerda                                |                                                                           | $-0$ * 05' [0* 04'] +0* 05'       |                                                                         |                         |           |
|                                            | <b>Direita</b>                          |                                                                           | $-0^{\circ} 05'$ [0° 04'] +0° 05' |                                                                         |                         |           |
| Conver. Total                              |                                         |                                                                           | $-0^{\circ}$ 10' [0° 08'] +0° 10' |                                                                         |                         |           |
| Pino mestre                                | Esquerda                                |                                                                           | $-0^*20'$ [0*40'] +0*20'          |                                                                         |                         |           |
|                                            | <b>Direita</b>                          |                                                                           | $-0°20'$ [0°40'] +0°20'           |                                                                         |                         |           |
| Traseiro                                   |                                         |                                                                           |                                   |                                                                         |                         |           |
| Camber                                     | Esquerda                                |                                                                           | -0°20' [-1°25'] +0°20'            |                                                                         | $\sim$<br>$\overline{}$ |           |
|                                            | <b>Direita</b>                          |                                                                           | -0°20' [-1°45'] +0°20'            |                                                                         | السريب                  |           |
| Convergência                               | Esquerda                                |                                                                           | $-0°05'$ [0° 10'] +0° 05'         |                                                                         | Peso (Kg)               |           |
|                                            | <b>Direita</b>                          |                                                                           | $-0^{\circ} 05'$ [0° 10'] +0° 05' |                                                                         |                         |           |
| Conver. Total                              |                                         |                                                                           | $-0$ ° 10' [0° 20'] +0° 10'       |                                                                         |                         |           |

Tela visualizada: Medição Padrão – Especificação do Fabricante

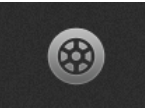

3. Clique em próximo ou no ícone para executar a compensação (ROC)

Durante o processo de alinhamento executar a compensação é muito importante. A não execução da compensação pode resultar numa leitura de alinhamento imprecisa no valor de Camber e Toe.

Antes de entrar na próxima tela, por favor, certifique-se que ambos os pratos giratórios estão travados e os calços de rodas estão no lugar.

Antes de entrar na próxima tela, por favor, coloque o calço da roda posterior longe do pneu, esta distância pode ser diferente dependendo do tamanho do pneu.

Siga as instruções indicadas no programa:

1) Instale e nivele os alvos,

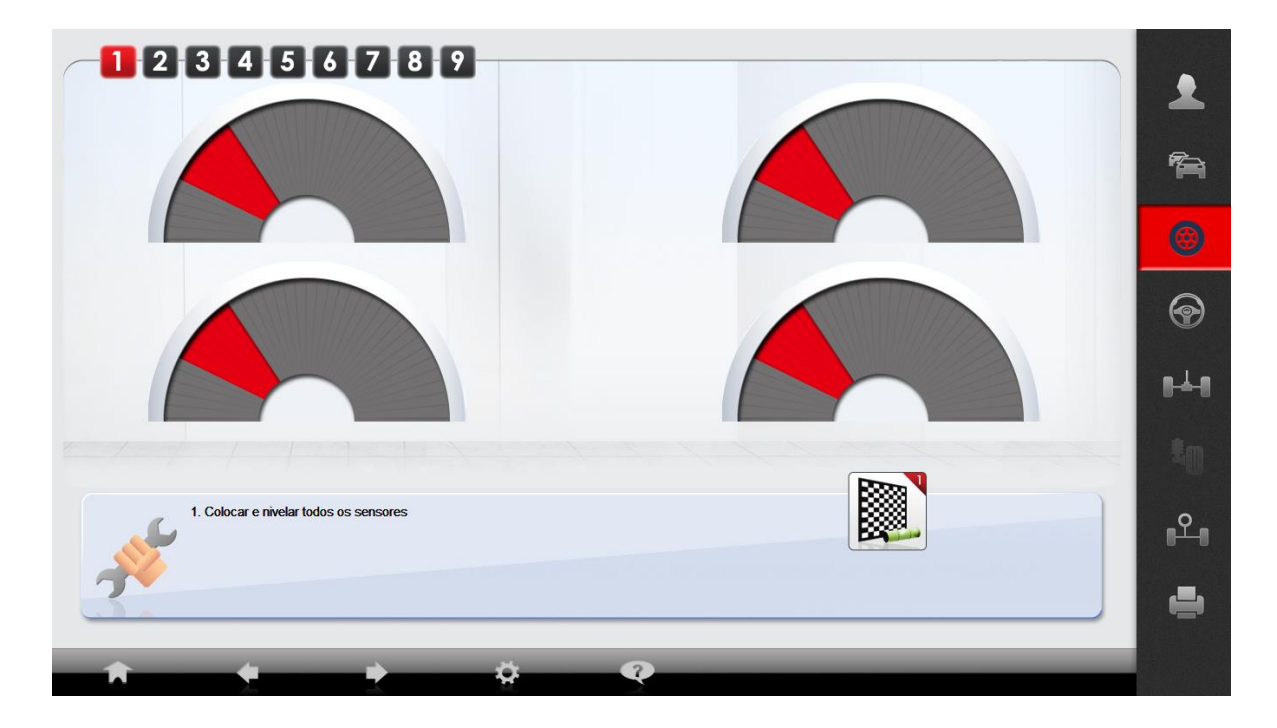

2) Instale a trava de direção,

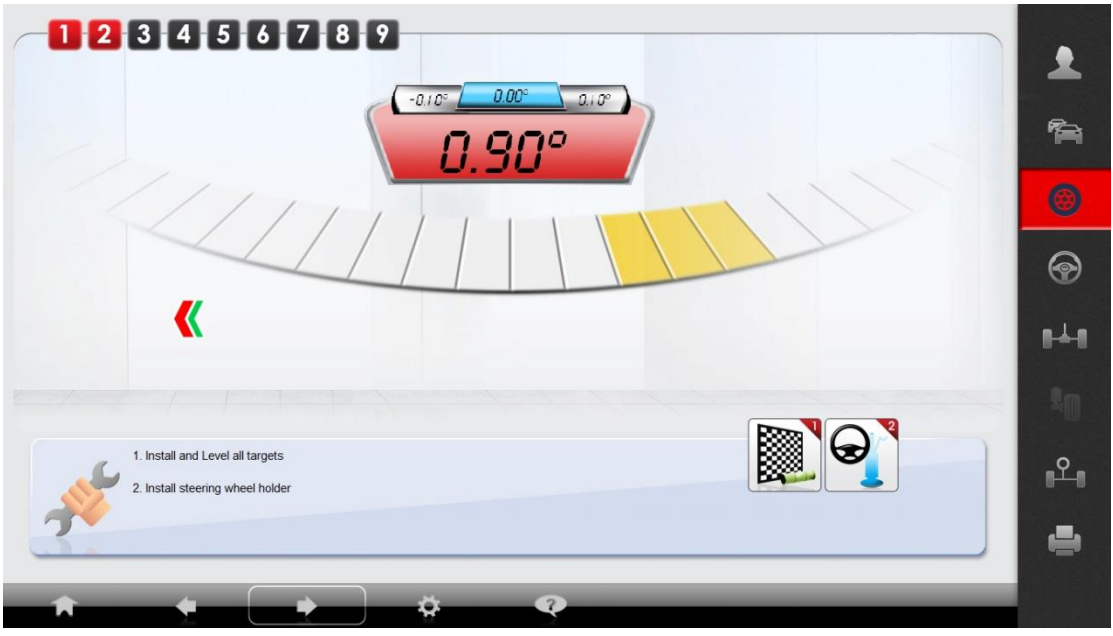

3) Libere o freio de mão

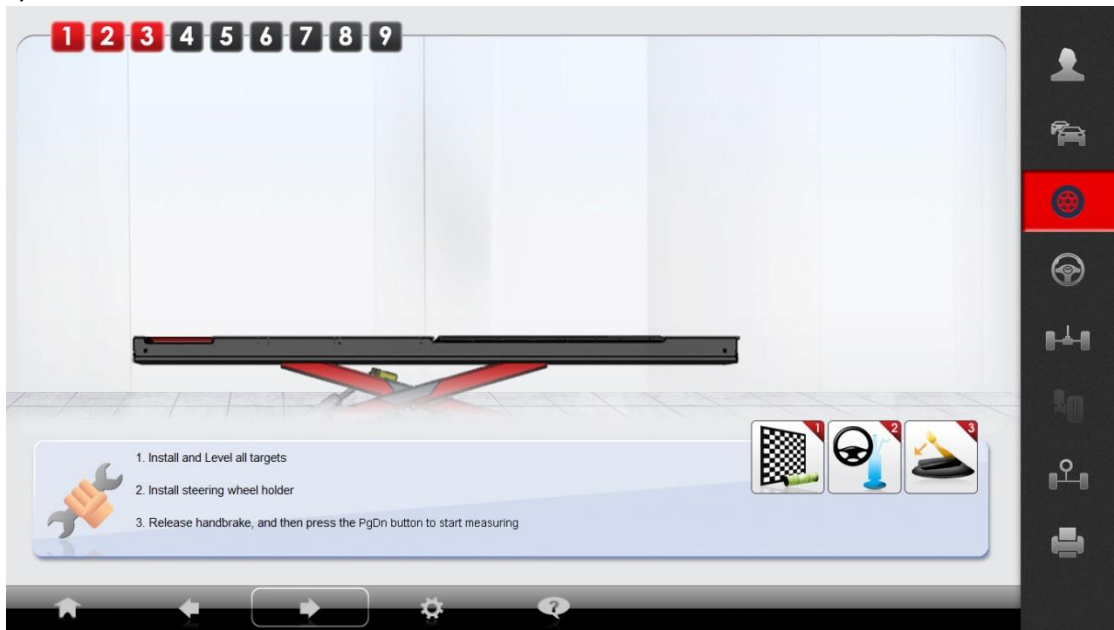

Tela visualizada: Medição Padrão- Executar compensação

Após os três últimos passos, clique em próximo ou **PgDn** para continuar.

Atenção: Por favor, observe que no topo do canto direito pode aparecer um sinal de **"PARE**". Se ele aparecer, por favor, mantenha ainda o veículo parado. Enquanto o sinal de **"PARE**" estiver na tela, qualquer movimento pode resultar numa leitura de alinhamento imprecisa.

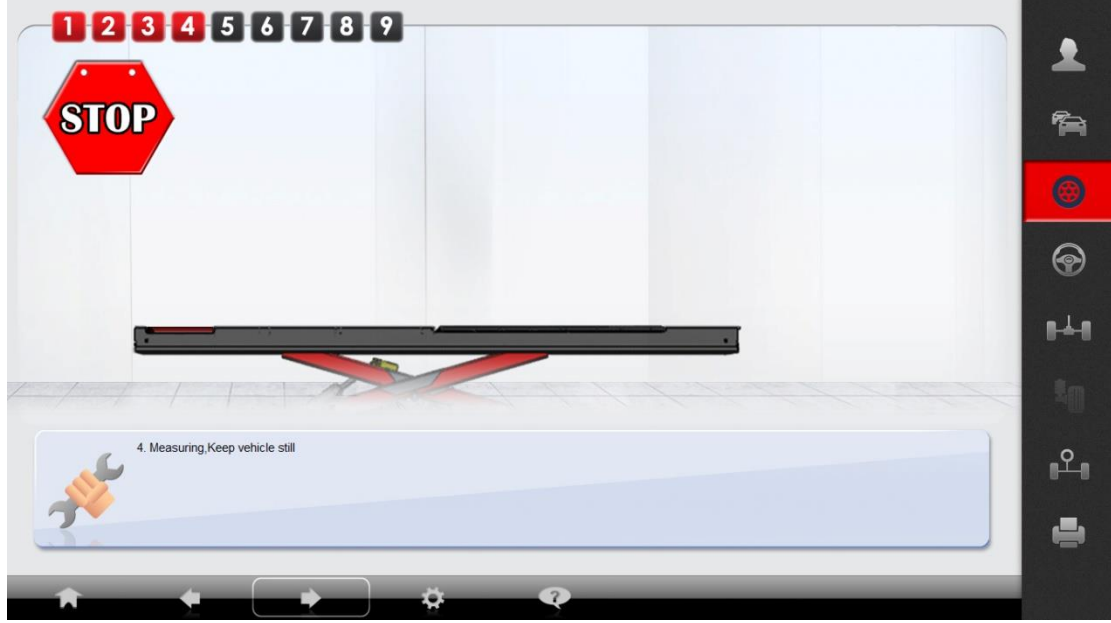

Tela visualizada: Medição Padrão: Executar compensação

Após a primeira medição, empurre o veículo para trás 40 graus, até que o processo esteja 100% finalizado, o programara exibirá "PARE" para orientar o operador a parar.

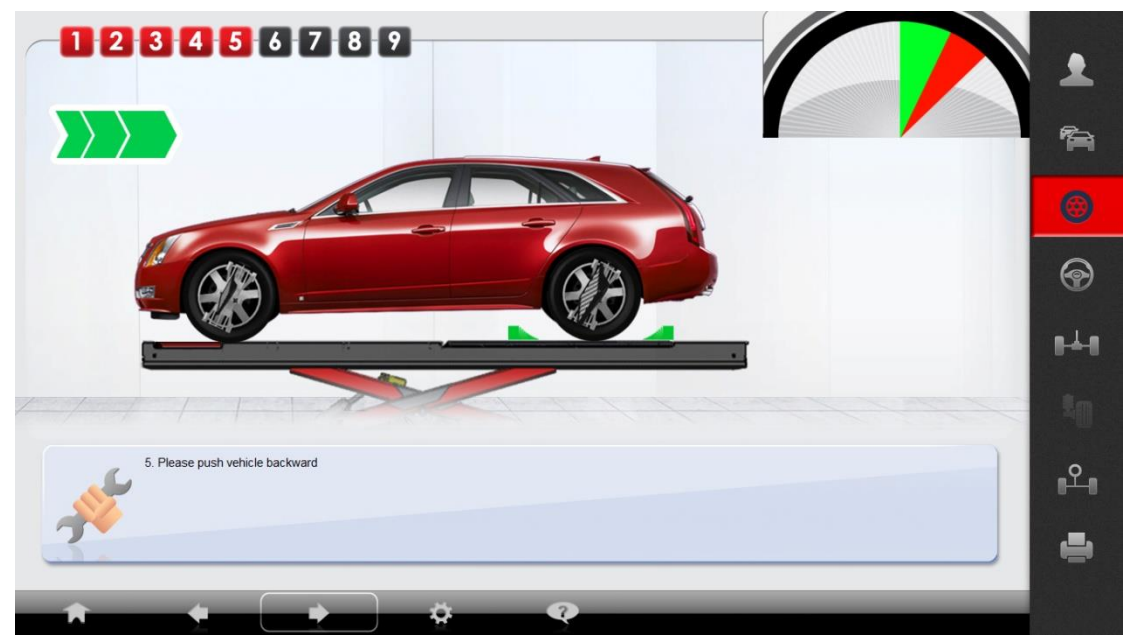

Tela Visualizada: Medição Padrão: Executar compensação.

Uma vez que a barra de status esteja completamente verde, o programa faz a leitura do segundo valor.

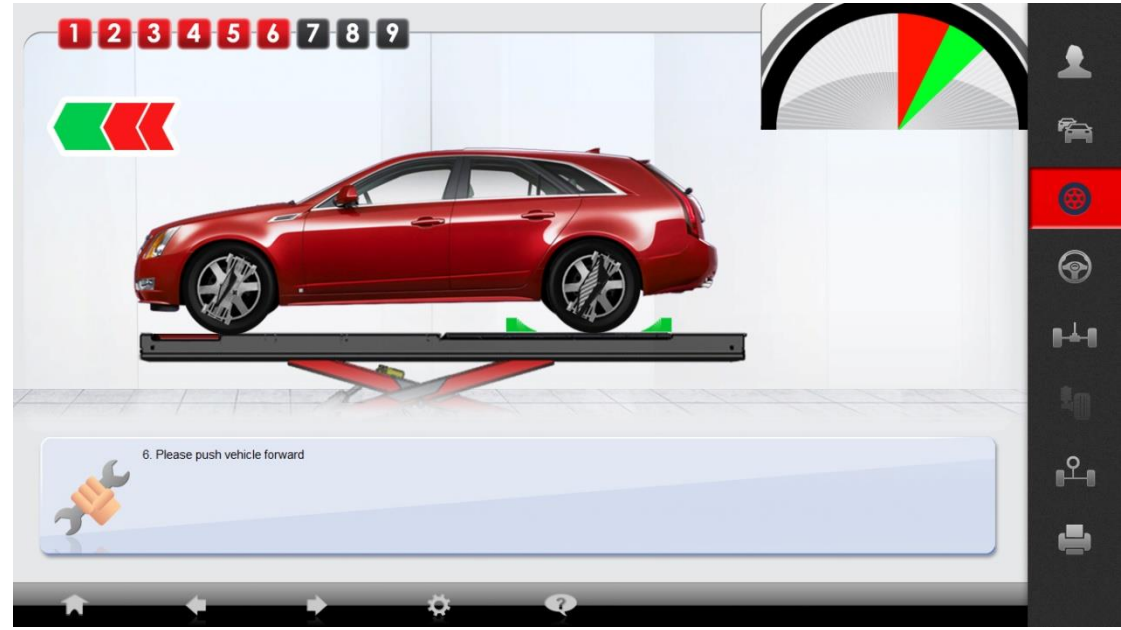

Tela visualizada: Medição Padrão: Executar compensação.

Empurre para frente, empurre veículo de volta à sua posição original até que o status da barra de progresso esteja verde.

Cuidado: porque um dos calços de roda está na sua posição original, o veículo deverá parar muito próximo da posição zero (0). Mova o calço de roda se necessário.

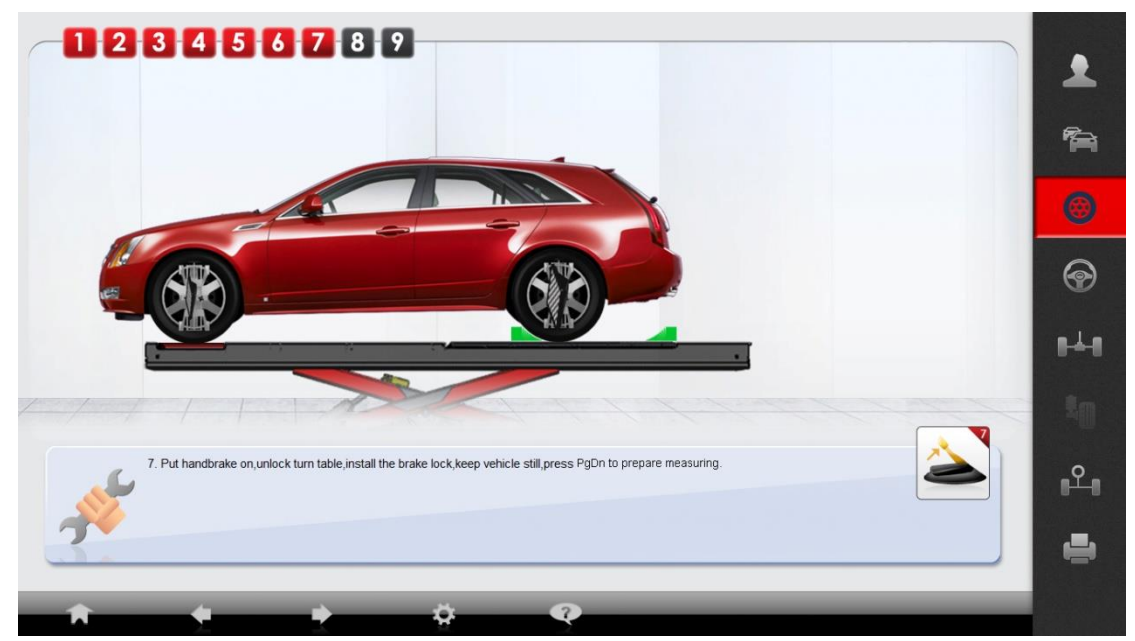

Tela visualizada: Medição Padrão: Executar compensação

Empurre o veículo de volta na posição original zero (0). Trave os pratos giratórios e clique próximo para o próximo passo.

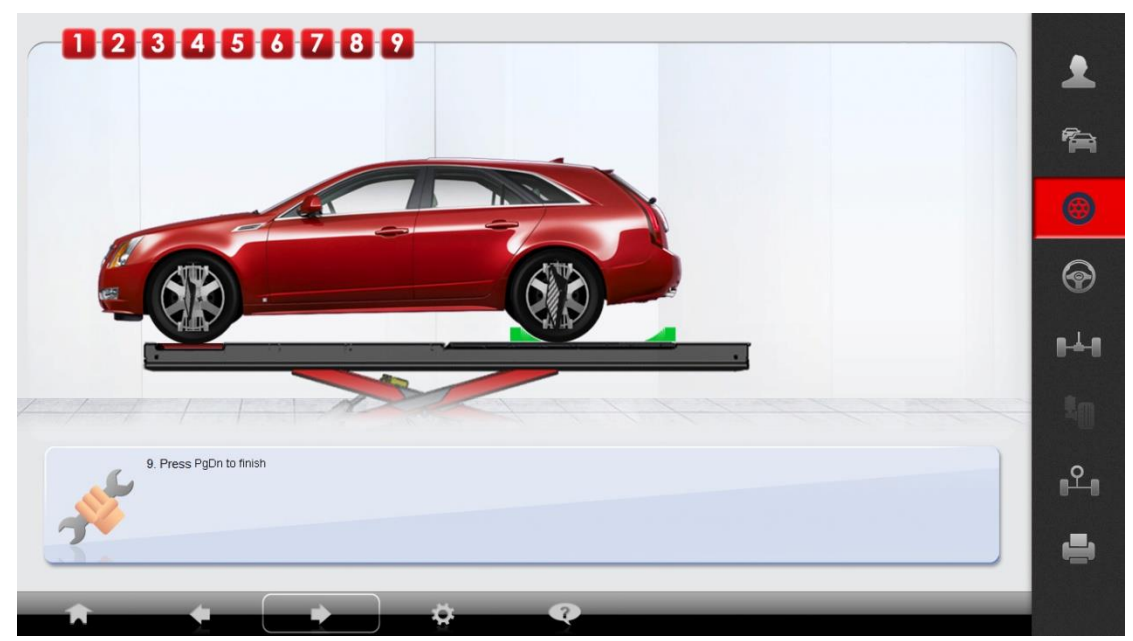

Tela visualizada: Medição Padrão: Executar compensação

Clique próximo para finalizar a execução da compensação.

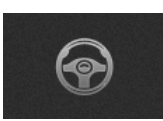

#### 4. Medição de Cáster

Cuidado: Medição de Cáster esta desabilitada até que a compensação seja completamente concluída.

Opção de 10 ou 20 graus podem ser selecionado nas configurações.

Entre na tela de Medição do Cáster, programa inicializando. Centralize a direção em primeiro lugar e então siga as instruções para virar o volante. Após centralizar a direção, a tela confirmará e inicializará a medição de Cáster.

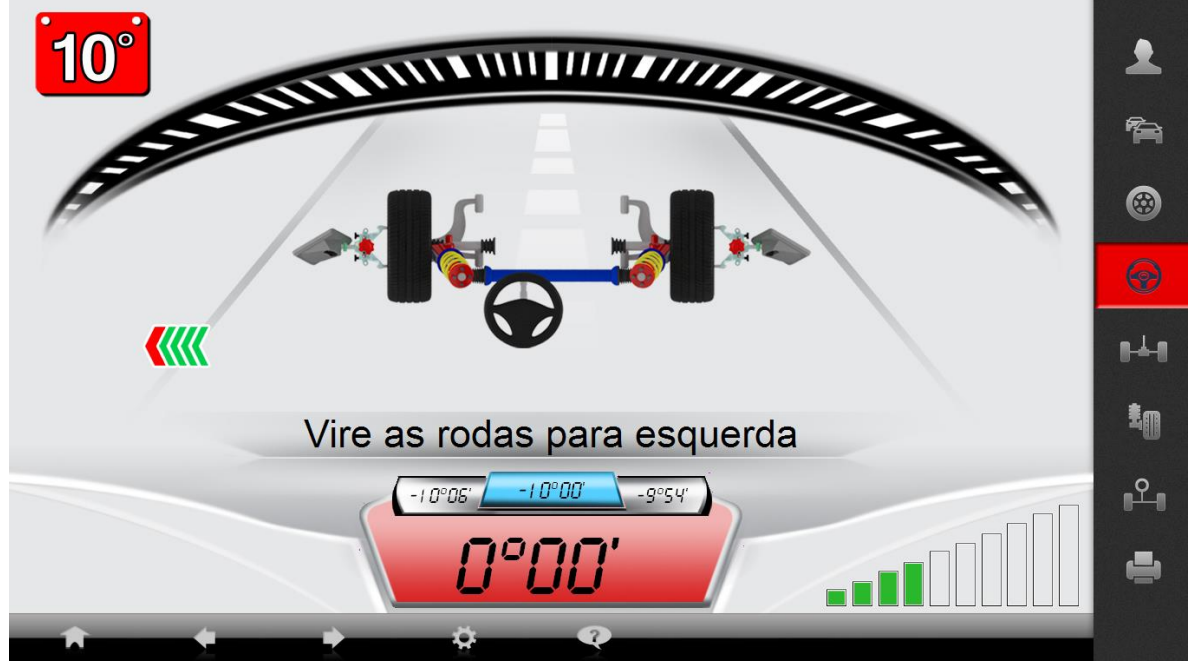

Tela visualizada: Medição padrão - Cáster

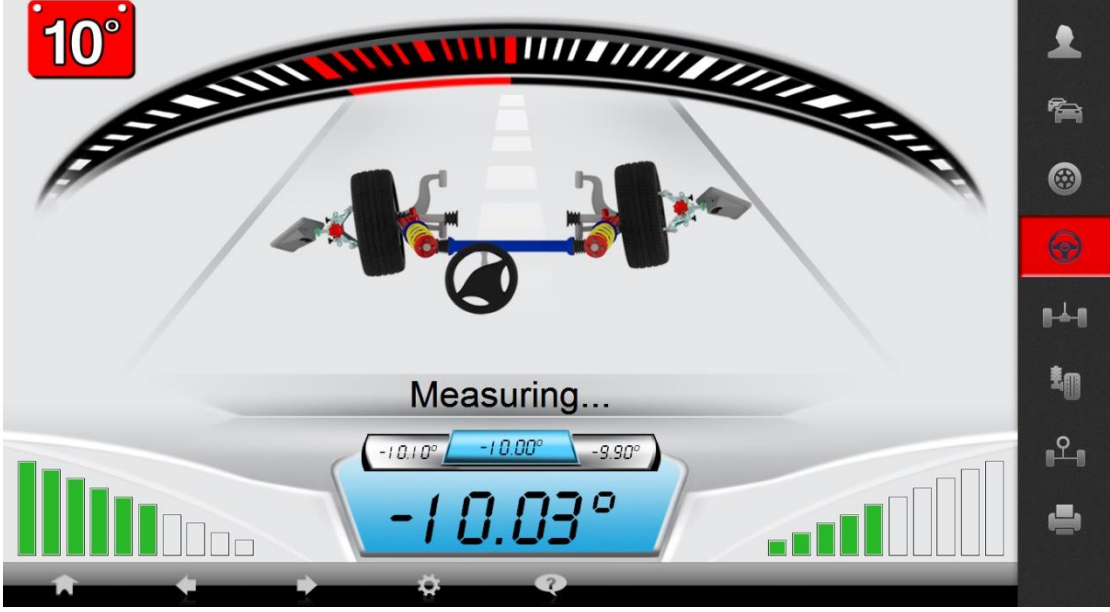

Tela visualizada: Medição padrão - Cáster

Vire o volante para a esquerda 10 ou 20 graus (dependendo da configuração) até aparecer **"Pare"** na tela. Mantenha o volante em 10 ou 20 graus enquanto o fundo estiver vermelho ou até mudar **OK** com fundo verde.

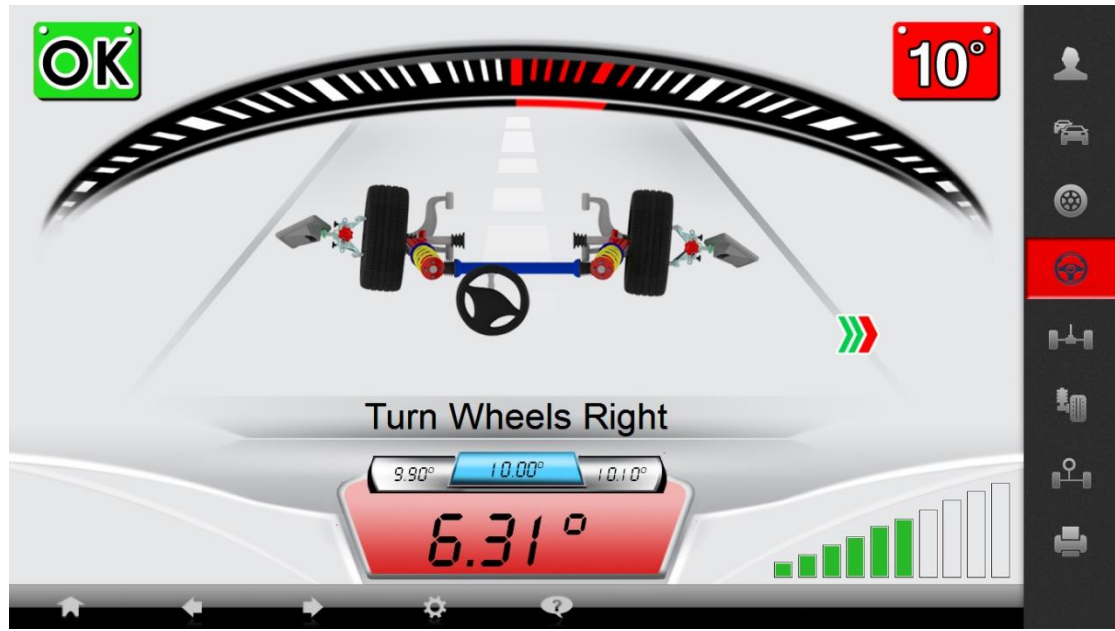

Tela visualizada: Medição padrão - Cáster

Vire a roda para a direita 10 ou 20 graus até aparecer **"Pare"** na tela. Siga o mesmo procedimento como anteriormente indicado.

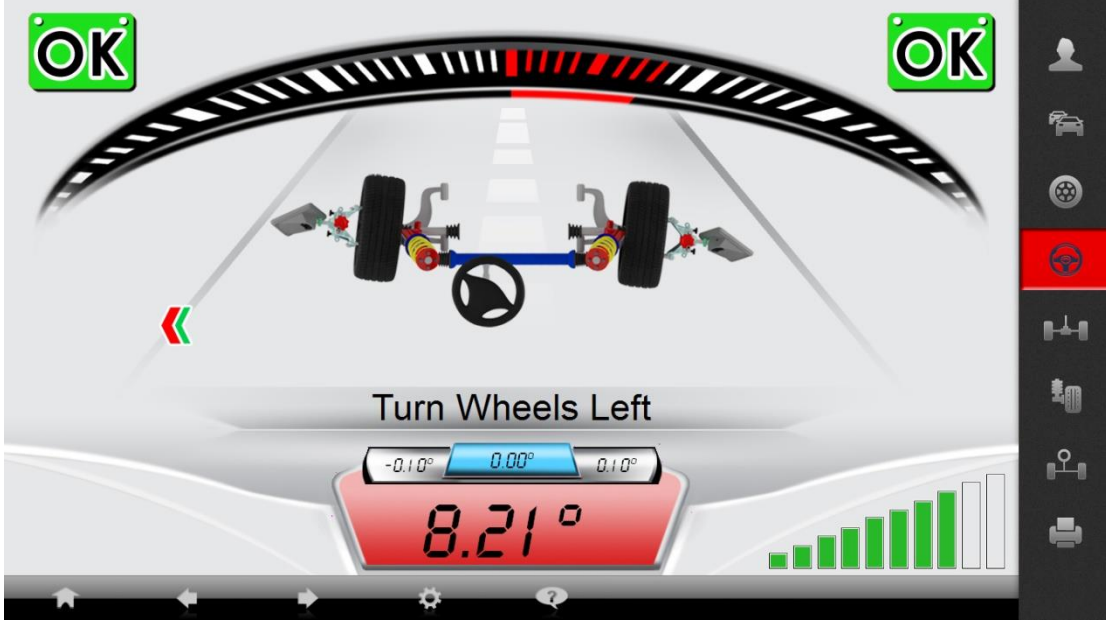

Tela visualizada: Medição padrão - Cáster

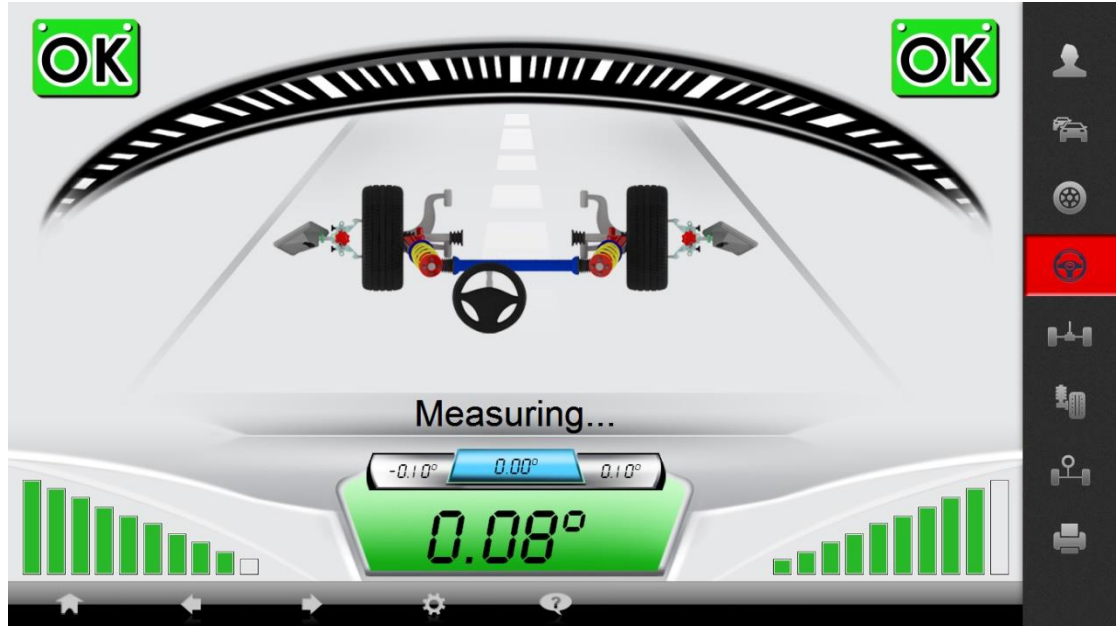

Tela visualizada: Medição padrão - Cáster

Centralize o volante após correr 10 a 20 graus de ambos os lados.

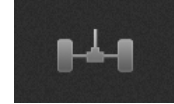

5. Eixo traseiro

Após a medição de Cáster, o programa vai automaticamente para a leitura de eixo traseiro. Siga a instrução e centralize fisicamente o volante.

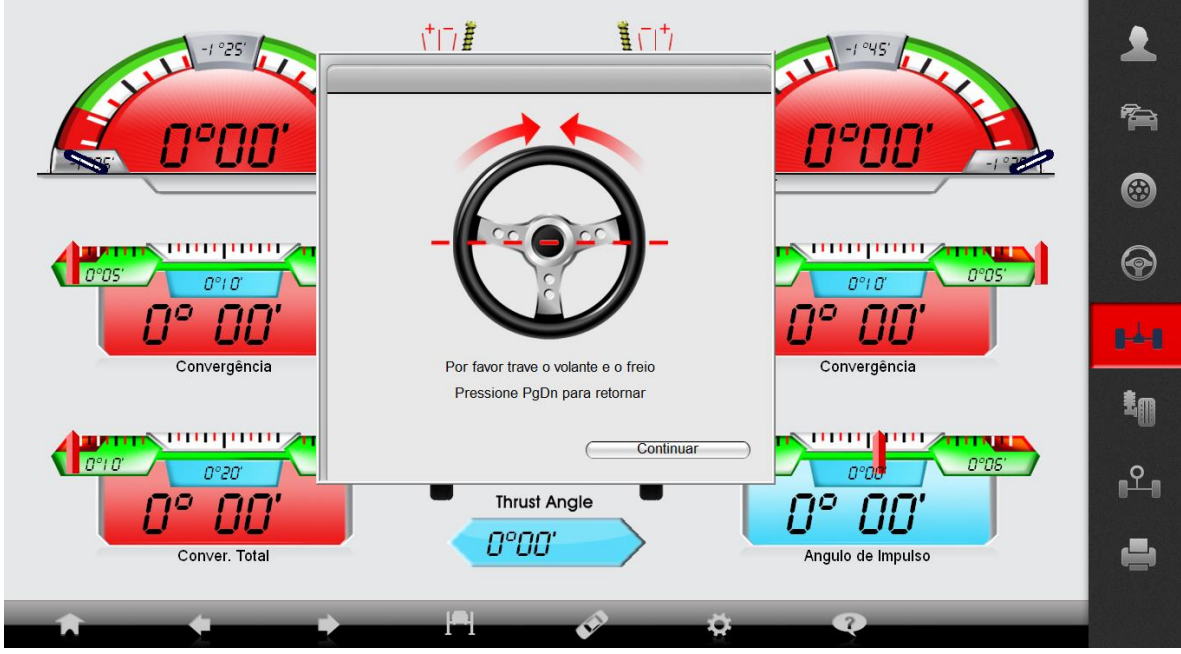

Tela visualizada: Medição Padrão – Eixo Traseiro

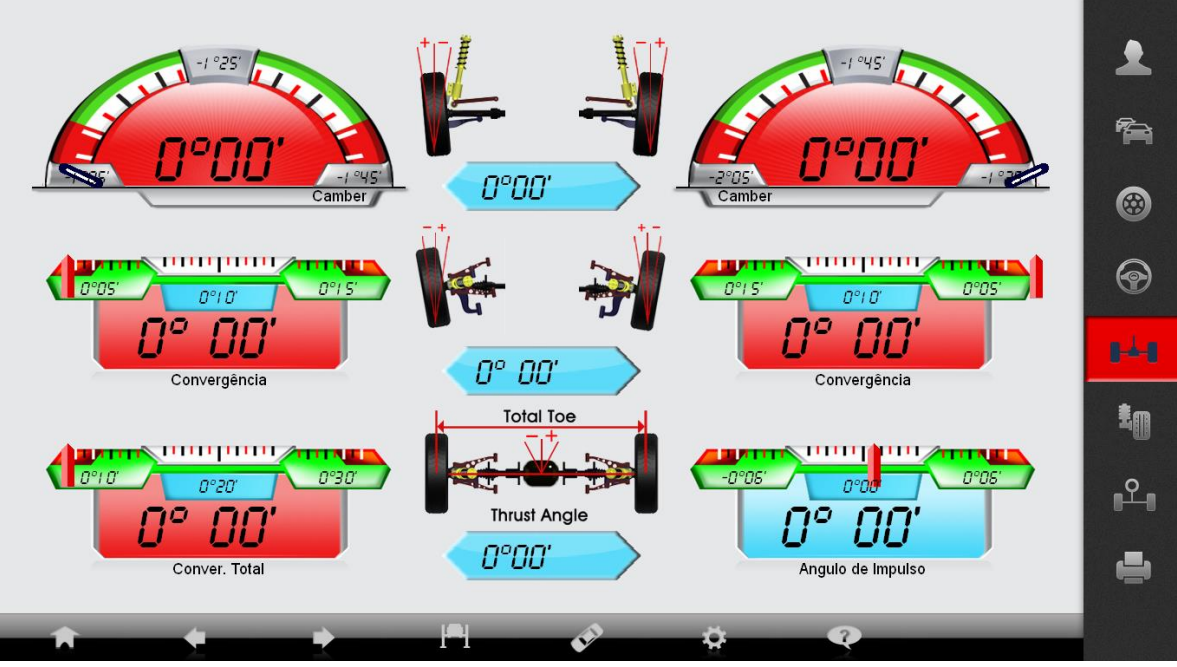

Tela visualizada: Medição Padrão – Eixo Traseiro

A tela do eixo traseiro mostra o Câmber traseiro, toe individual, toe total e ângulo de impulso. Todos os medidores têm dados dos fabricantes e tolerância. Eles mostram o valor mínimo aceitável, valor do fabricante e o máximo aceitável. A tela de fundo do medidor indica se o valor está ou não dentro da faixa de tolerância.

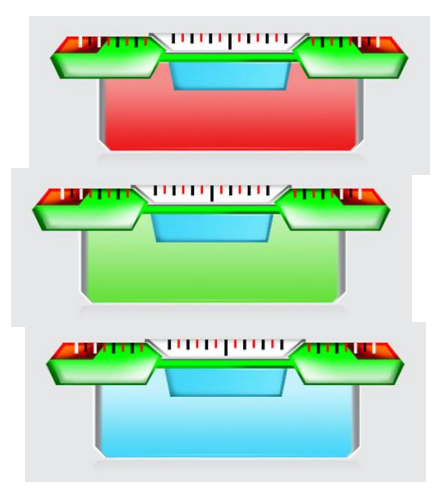

Tela de fundo vermelha indica que o resultado está fora da faixa de tolerância.

Tela de fundo verde indica que o resultado está dentro da faixa de tolerância

Tela de fundo azul indica que o resultado está próximo ao valor do fabricante.

Quando a leitura está fora da faixa de tolerância do fabricante, A roda ao lado do medidor indica a direção da roda que está fora da tolerância

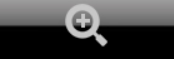

Acionar o **Zoom**: Um duplo clique no valor medido pode dar zoom ou, se preferir, use a tecla de seta do teclado e clique enter para o **Zoom**.

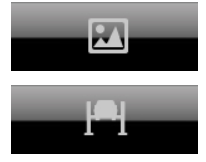

Tela de ilustração: Indica se uma ilustração está disponível

Modo elevado: Eleva o veículo e bloqueia o valor de Camber.

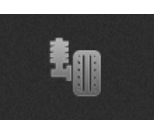

#### 6. Ajuste de Cáster no carro

Após a leitura do eixo traseiro, entre na tela de ajuste de Cáster ao vivo (no carro).

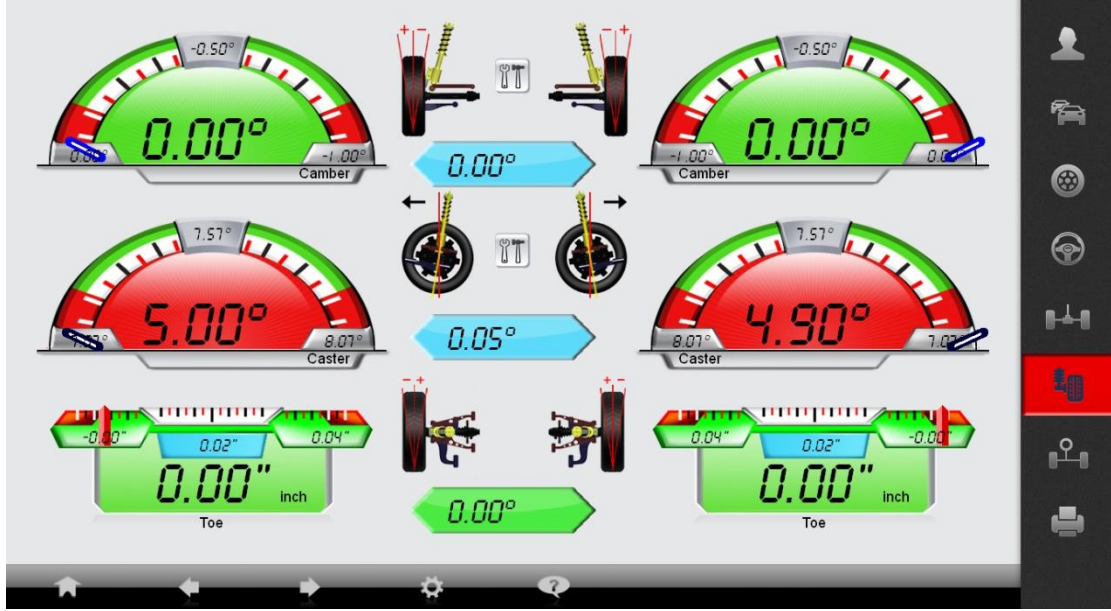

Tela visualizada: Medição Padrão – Cáster ao vivo

Tela do Cáster: Camber, Cáster e Toe.

Note que a função Cáster ao vivo é um valor estimado de Cáster

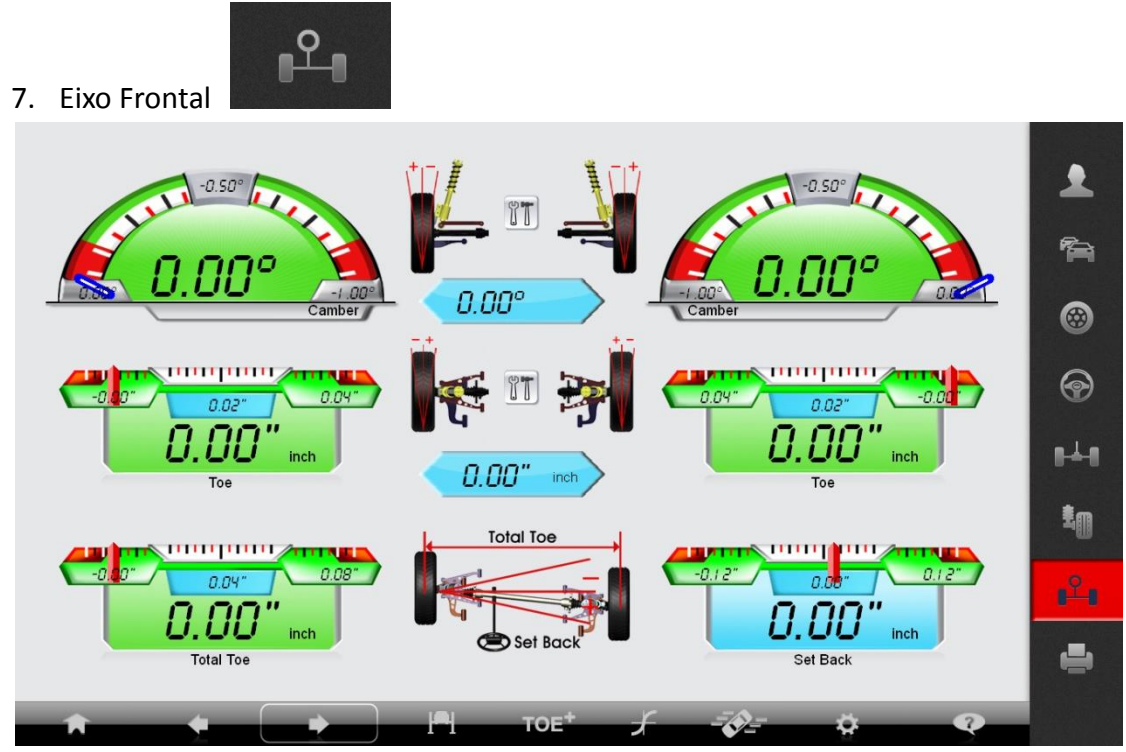

Tela visualizada: Medição Padrão – Eixo frontal

Tela do eixo frontal mostra: Câmber, Toe individual, Toe total e setback.

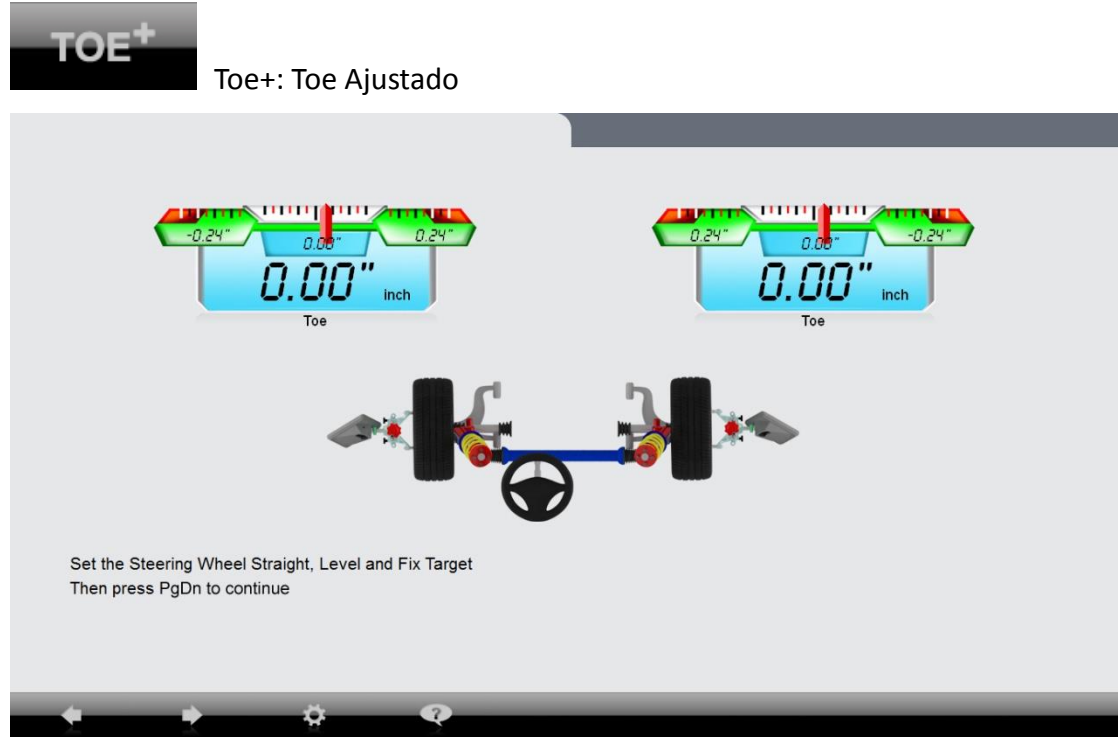

Tela visualizada: Toe+

Entre na tela super Toe. A tela irá instruí-lo para virar o volante para frente. Nivele e trave os alvos. Pressione **Page Down**

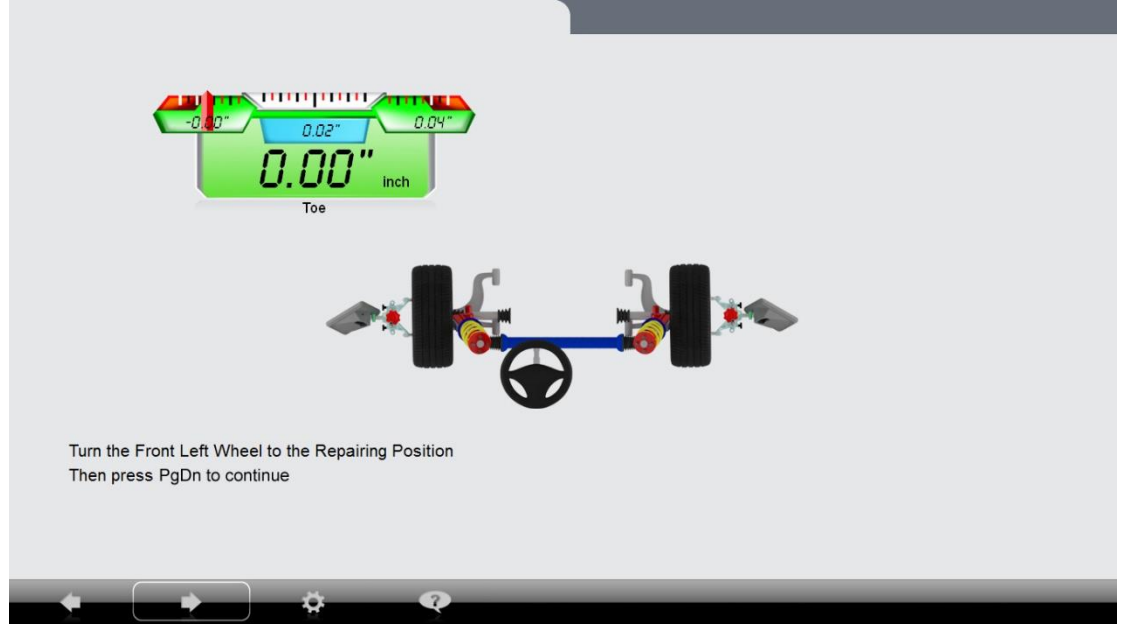

Tela visualizada: Toe+

Vire o volante à esquerda para a posição reparar, nivele o alvo e siga as instruções na tela.

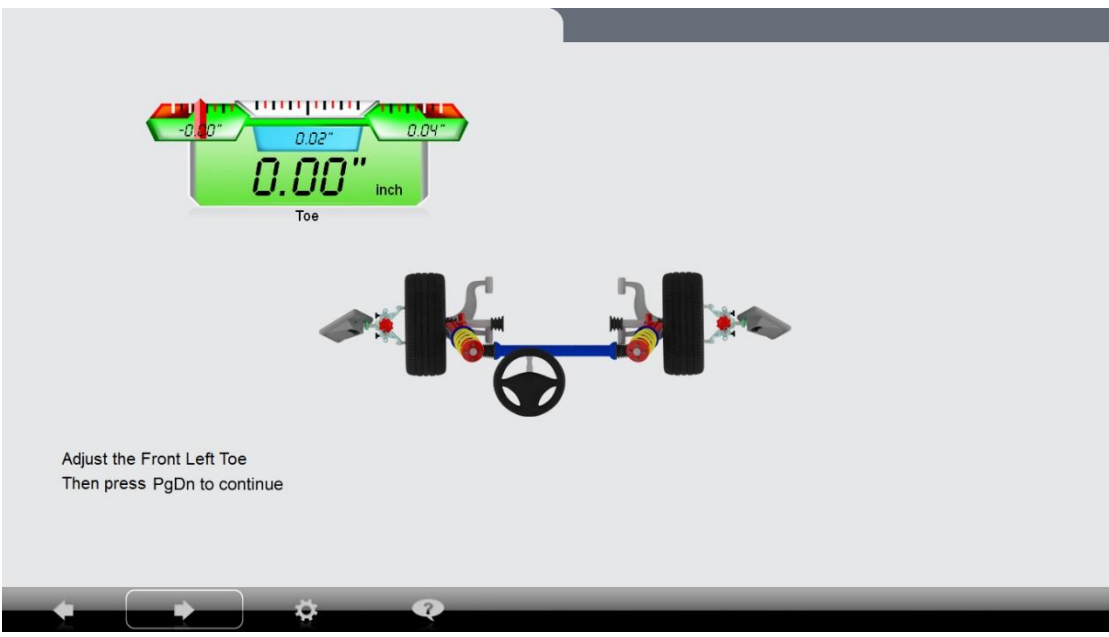

Tela visualizada: Toe+

Ajuste o toe à esquerda.

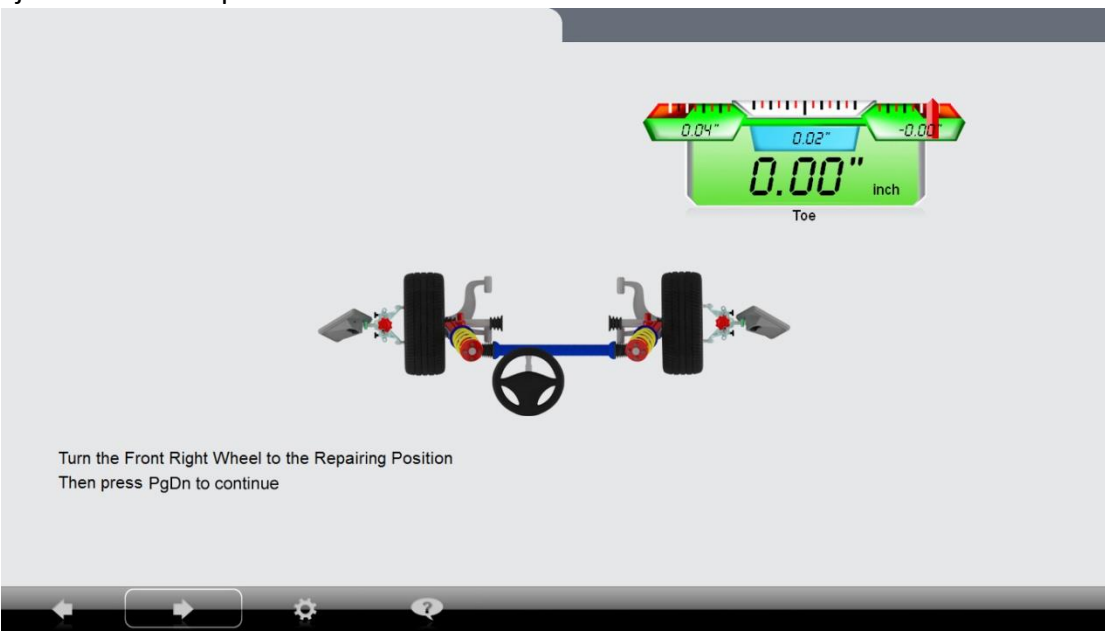

Tela visualizada: Toe+

Vire o volante à direita para a posição reparar e siga as instruções na tela.

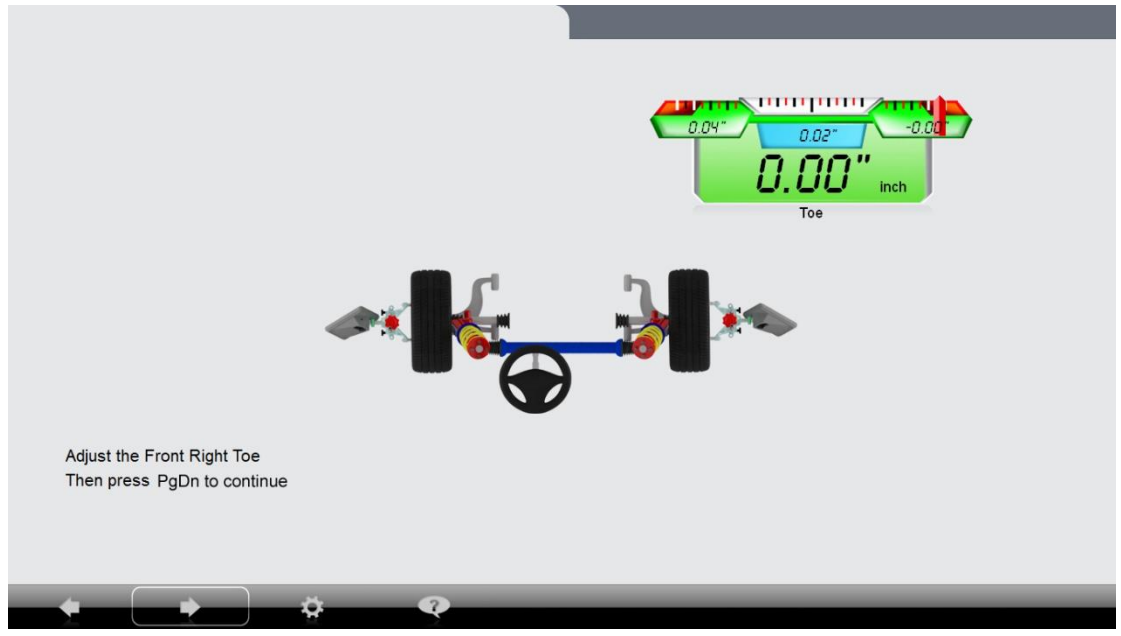

Tela visualizada: Toe+

Após a medição, o programa obtém os dados desejados e compara-os com os dados do fabricante. Ajuste o valor para verde ou azul

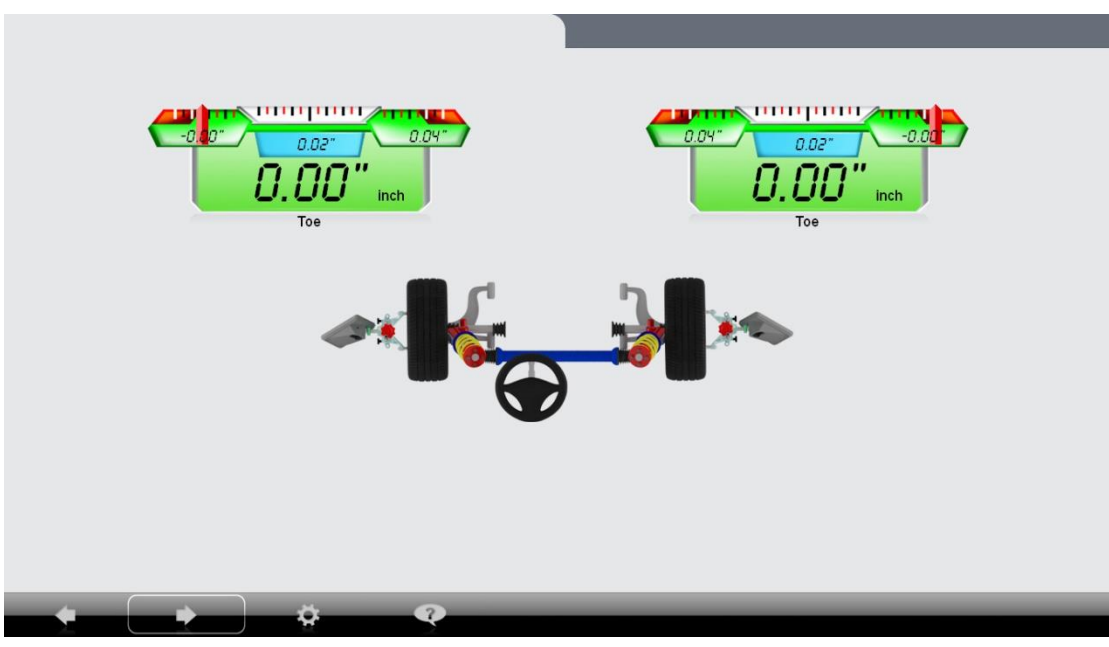

Tela visualizada: Toe+

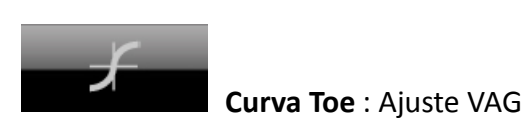

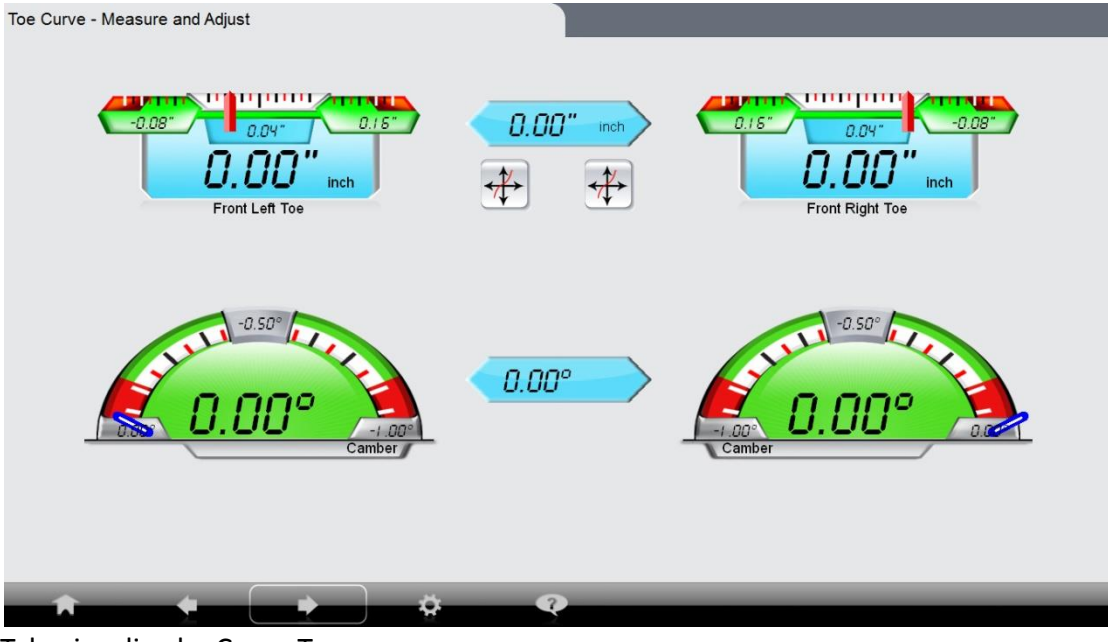

Tela visualizada: Curva Toe

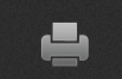

8. Imprimir

| <b>Product Version</b><br>Version: V44.0028.0.0045 | Left Camera Serial Number<br>File Version<br>Kernel: 1.0051.030715.01T<br>Left Camera Serial No.: 00000L_00000 |                |                                                                        | Right Camera Serial Number<br>Right Camera Serial No.: 00000R_00000 |                         |                |  |  |
|----------------------------------------------------|----------------------------------------------------------------------------------------------------|----------------|------------------------------------------------------------------------|---------------------------------------------------------------------|-------------------------|----------------|--|--|
| Name:<br>Corporate Customer<br>Telephone:          | customer<br>corporate<br>customer tel                                                                          |                | Zip:                                                                   |                                                                     | customer zip            |                |  |  |
| Vehicle Model:<br>VIN:<br>Odometer<br>Note:        | 设计模式,文本为空<br>1246576928<br>设计模式,文本为空                                                                           |                | AUDI A3 W/Std.Susp. (UA0/UA4) 2006-2012<br>Techician:<br>Licence Plate |                                                                     | 设计模式, 文本为空<br>89951     |                |  |  |
|                                                    | <b>Before Adjustment</b>                                                                                       |                | $\blacksquare$                                                         | Manufacturer's Data                                                 | <b>After Adjustment</b> | E              |  |  |
| Front                                              | Left                                                                                                    | Right          | Left                                                                   | Right                                                               | Left                    | Right          |  |  |
| Caster                                             | $5.00^{\circ}$                                                                                                 | $5.00*$        | $-0.50^{\circ}$ [7.57° ] +0.50°                                        | $-0.50$ * [7.57*] +0.50*                                            | $5.00^{\circ}$          | $5.00^{\circ}$ |  |  |
| SAI                                                | $2.00*$                                                                                                    | 2.00"          |                                                                        | m.m                                                                 | $2.00*$                 | $2.00*$        |  |  |
| 20 Deg. Steering Difference                        |                                                                                                    |                | [0.00"]                                                                |                                                                     |                         |                |  |  |
| Camber                                             | 0.00"                                                                                                    | 0.00"          | $-0.50^*$ [-0.50°] +0.50°                                              | $-0.50^{\circ}$ [-0.50 $^{\circ}$ ] +0.50 $^{\circ}$                | 0.00"                   | $0.00*$        |  |  |
| Toe                                                | $0.00^{\circ}$                                                                                                 | $0.00^{\circ}$ | $-0.02^{\circ}$ [ 0.02" ] $+0.02^{\circ}$                              | $-0.02^{\circ}$ [ 0.02" ] + 0.02"                                   | $0.00^{\circ}$          | $0.00^{\circ}$ |  |  |
| <b>Total Toe</b>                                   | $0.00^{\circ}$                                                                                                 |                | $-0.04$ " [ $0.04$ " ] $+ 0.04$ "<br>$0.00^{\circ}$                    |                                                                     |                         |                |  |  |
| Set Back                                           | $0.00*$                                                                                                    |                |                                                                        |                                                                     |                         | 0.00"          |  |  |
| Included Angle                                     | 2.00"                                                                                                    | $2.00*$        | $[0.00^{\circ}]$                                                       | $[0.00"$ ]                                                          | $2.00$ <sup>*</sup>     | $2.00^{\circ}$ |  |  |
| Rear                                               | Left                                                                                                    | Right          | Left                                                                   | Right                                                               | Left                    | Right          |  |  |
| Camber                                             | 0.00"                                                                                                    | 0.00"          | $-0.50^*$ [-1.33°] +0.50°                                              | $-0.50^{\circ}$ [-1.33"] +0.50"                                     | 0.00"                   | 0.00"          |  |  |
| Toe                                                | $0.00^{\circ}$                                                                                                 | $0.00^{\circ}$ | $-0.02^{\circ}$ [ 0.05" ] $+0.02^{\circ}$                              | $-0.02^{\circ}$ [ 0.05" ] + 0.02"                                   | $0.00^{\circ}$          | $0.00^{\circ}$ |  |  |
| <b>Total Toe</b>                                   | $0.00^{\circ}$                                                                                                 |                |                                                                        | $-0.04^{\circ}$ [ $0.10^{\circ}$ ] $+ 0.04^{\circ}$                 |                         | $0.00^{\circ}$ |  |  |
| Set Back                                           | 0.00"                                                                                                    |                |                                                                        |                                                                     |                         | 0.00"          |  |  |
| Thrust                                             | $0.00*$                                                                                                    |                |                                                                        |                                                                     |                         | $0.00*$        |  |  |

Tela visualizada: Medição Padrão - resultado

A folha de resultados mostra todos os valores medidos, médias em vermelho estão fora o intervalo, pretas indicam valores normais. Na coluna à esquerda está o valor antes do ajuste. No centro o valor do fabricante e na coluna à direita está o valor após ajuste.

**Imprimir:** Imprime um relatório com todas as informações adquiridas e informações sobre o cliente.

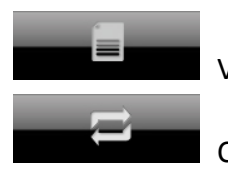

Valor do fabricante: entra na página com dados do fabricante

Comparação: Compara valores com o relatório de medição anterior

### <span id="page-30-0"></span>**4.5 Medição Rápida**

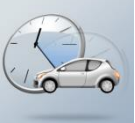

Da tela principal, clique **ou F3** para entrar na medição rápida.

Medição rápida : Selecione o veículo → Execute a compensação → Eixos dianteiro/traseiro→ Imprimir

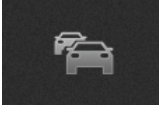

1. Selecione o veículo

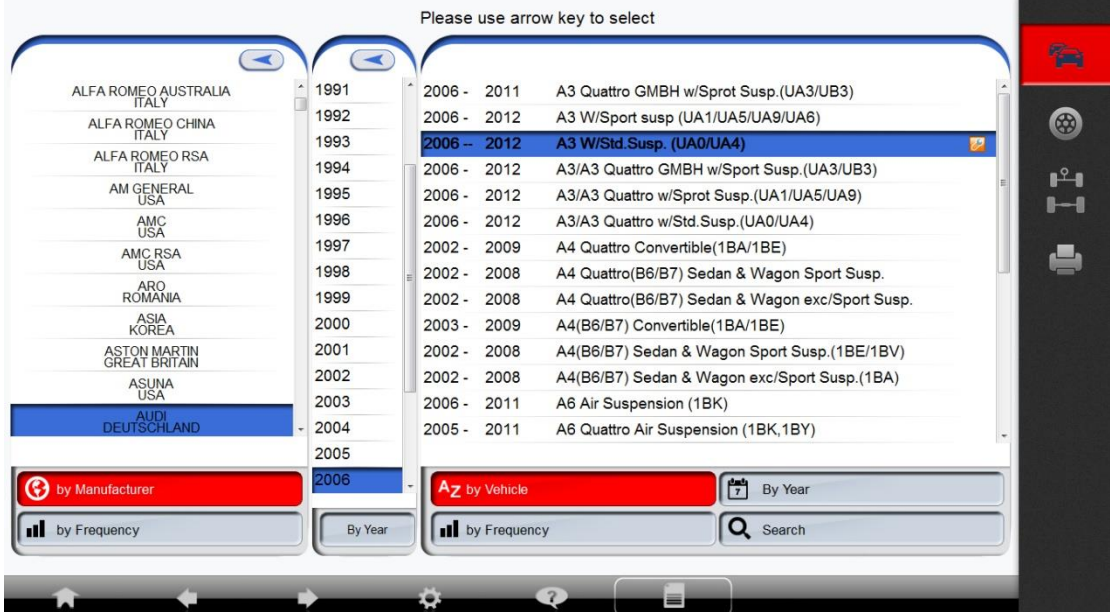

Tela visualizada: Medição Rápida – Selecione o fabricante do veículo, ano e modelo.

| <b>Measurement Printout</b><br><b>Car Quick Mearsurement</b> |                           |                                         |                                                     | mama<br>Date:                         | 07-24-2015 15:08:00 |      |
|--------------------------------------------------------------|---------------------------|-----------------------------------------|-----------------------------------------------------|---------------------------------------|---------------------|------|
| Product Version                                              | File Version              | Left Camera Serial Number               |                                                     | Right Camera Serial Number            |                     |      |
| Version: V44.0028.0.0045                                     | Kernel: 1.0051.030715.01T | Left Camera Serial No.: 00000L_00000    |                                                     | Right Camera Serial No.: 00000R_00000 |                     |      |
| Vehicle Model:                                               |                           | AUDI A3 W/Std.Susp. (UA0/UA4) 2006-2012 |                                                     |                                       |                     | 63   |
| VIN:                                                         | 设计模式, 文本为空                |                                         |                                                     |                                       |                     |      |
| Odometer                                                     | 1246576928                |                                         |                                                     |                                       |                     |      |
| Techician:                                                   | 设计模式, 文本为空                |                                         |                                                     |                                       |                     | • ?⊣ |
| Licence Plate                                                | 设计模式, 文本为空                |                                         |                                                     |                                       |                     |      |
| Note:                                                        | 设计模式, 文本为空                |                                         |                                                     |                                       |                     |      |
| Front                                                        |                           |                                         |                                                     |                                       |                     |      |
|                                                              | Left                      |                                         | $-0.50^{\circ}$ [-0.50°] +0.50°                     |                                       |                     |      |
| Camber                                                       | Right                     |                                         | $-0.50^{\circ}$ [-0.50°] +0.50°                     |                                       |                     |      |
|                                                              | Left                      |                                         | $-0.02^{\circ}$ [ 0.02" ] + 0.02"                   |                                       |                     |      |
| Toe                                                          | Right                     |                                         | $-0.02^{\circ}$ [ 0.02" ] + 0.02"                   |                                       |                     |      |
| <b>Total Toe</b>                                             |                           |                                         | $-0.04$ " [ $0.04$ " ] + $0.04$ "                   |                                       |                     |      |
| Rear                                                         |                           |                                         |                                                     |                                       |                     |      |
|                                                              | Left                      |                                         | $-0.50^{\circ}$ [-1.33°] +0.50°                     |                                       |                     |      |
| Camber                                                       | Right                     |                                         | $-0.50^{\circ}$ [-1.33°] +0.50°                     |                                       |                     |      |
| Toe                                                          | Left                      |                                         | $-0.02^{\circ}$ [ $0.05^{\circ}$ ] + 0.02"          |                                       |                     |      |
|                                                              | Right                     |                                         | $-0.02^{\circ}$ [ $0.05^{\circ}$ ] + $0.02^{\circ}$ |                                       |                     |      |
| <b>Total Toe</b>                                             |                           |                                         | $-0.04^{\circ}$ [ $0.10^{\circ}$ ] + $0.04^{\circ}$ |                                       |                     |      |
|                                                              |                           |                                         |                                                     |                                       |                     |      |

Tela visualizada: Medição Rápida – Dados do fabricante

#### 2. Executar a compensação .

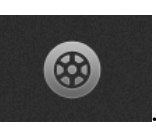

Após selecionar as especificações do veículo, execute a compensação siga as instruções indicadas.

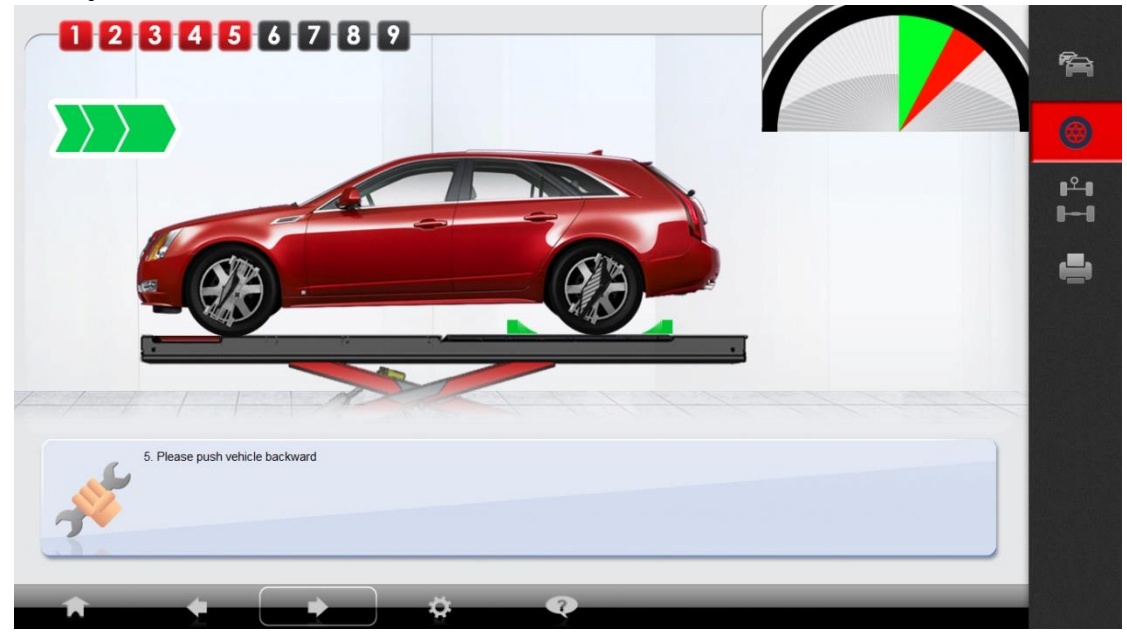

Tela visualizada: Medição Rápida – Executar a compensação

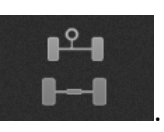

## 3. Eixo dianteiro/ traseiro

Cuidado: A tela do eixo dianteiro/traseiro está desabilitada até completar a execução da compensação.

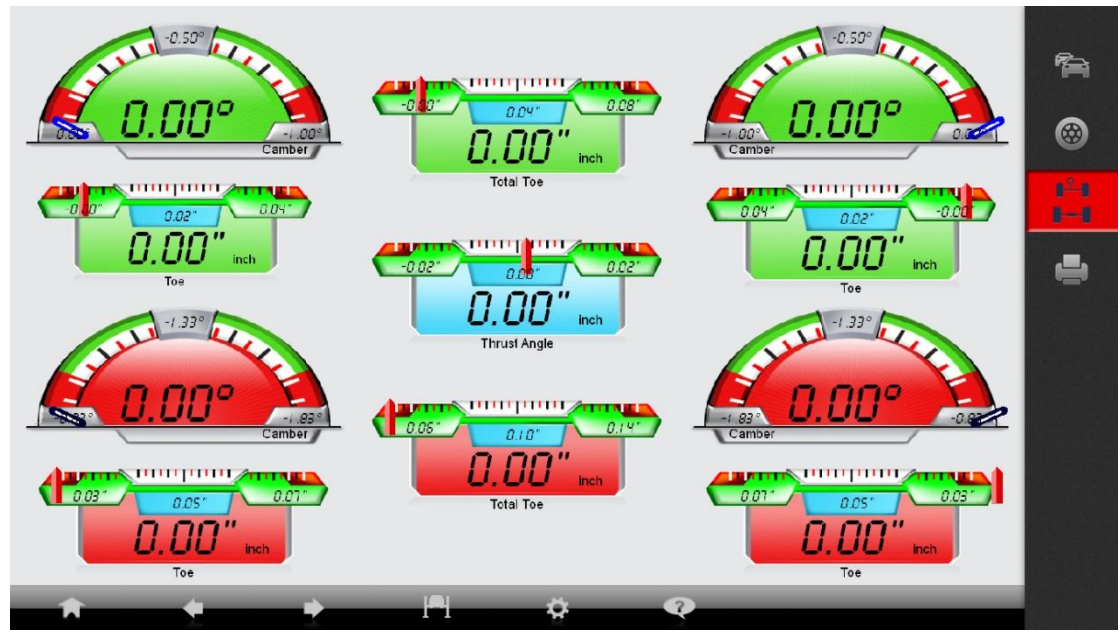

Tela Visualizada: Medição Rápida – Eixo Dianteiro/Traseiro

Na tela do eixo dianteiro/traseiro mostra o Câmber dianteiro e traseiro, Toe dianteiro e traseiro, Toe total dianteiro e traseiro e o ângulo de impulso.

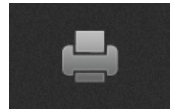

4. Imprimir .

| Product Version<br>Version: V44.0028.0.0045 | File Version<br>Kernel: 1.0051.030715.01T | Left Camera Serial Number<br>Left Camera Serial No.: 00000L_00000 |                                                     |                                           | Right Camera Serial Number<br>Right Camera Serial No.: 00000R_00000 |                |  |
|---------------------------------------------|-------------------------------------------|-------------------------------------------------------------------|-----------------------------------------------------|-------------------------------------------|---------------------------------------------------------------------|----------------|--|
| Vehicle Model:                              |                                           | AUDI A3 W/Std.Susp. (UA0/UA4) 2006-2012                           |                                                     |                                           |                                                                     |                |  |
| VIN:                                        | 设计模式,文本为空                                 |                                                                   |                                                     |                                           |                                                                     |                |  |
| Odometer                                    | 1246576928                                |                                                                   |                                                     |                                           |                                                                     |                |  |
| Techician:                                  | 设计模式, 文本为空                                |                                                                   |                                                     |                                           |                                                                     |                |  |
| Licence Plate                               | 设计模式, 文本为空                                |                                                                   |                                                     |                                           |                                                                     |                |  |
| Note:                                       | 设计模式, 文本为空                                |                                                                   |                                                     |                                           |                                                                     |                |  |
|                                             | <b>Before Adjustment</b>                  |                                                                   | Manufacturer's Data<br>$\pmb{\mathbf{v}}$           |                                           | <b>After Adjustment</b>                                             |                |  |
| Front                                       | Left                                      | Right                                                             | Left                                                | Right                                     | Left                                                                | Right          |  |
| Camber                                      | $0.00^{\circ}$                            | $0.00^{\circ}$                                                    | $-0.50^{\circ}$ [-0.50°] +0.50°                     | $-0.50^{\circ}$ [-0.50°] +0.50°           | $0.00^\circ$                                                        | $0.00^{\circ}$ |  |
| Toe                                         | $0.00-$                                   | 0.00 <sup>o</sup>                                                 | $-0.02^{\circ}$ [ $0.02^{\circ}$ ] + 0.02"          | $-0.02^{\circ}$ [ 0.02" ] + 0.02"         | $0.00^{\circ}$                                                      | $0.00^{\circ}$ |  |
| <b>Total Toe</b>                            | $0.00^{\circ}$                            |                                                                   | $-0.04^{\circ}$ [ $0.04^{\circ}$ ] + $0.04^{\circ}$ |                                           | $0.00^{\circ}$                                                      |                |  |
| Rear                                        |                                           |                                                                   |                                                     |                                           |                                                                     |                |  |
| Camber                                      | 0.00"                                     | $0.00*$                                                           | $-0.50^{\circ}$ [-1.33"] +0.50"                     | $-0.50^{\circ}$ [-1.33°] +0.50°           | 0.00"                                                               | $0.00*$        |  |
| Toe                                         | $0.00^{\circ}$                            | $0.00^{\circ}$                                                    | $-0.02^{\circ}$ [ 0.05" ] + 0.02"                   | $-0.02^{\circ}$ [ 0.05" ] $+0.02^{\circ}$ | $0.00^{\circ}$                                                      | $0.00^{\circ}$ |  |
| <b>Total Toe</b>                            | $0.00^{\circ}$                            |                                                                   | $-0.04^{\circ}$ [ $0.10^{\circ}$ ] $+0.04^{\circ}$  |                                           | $0.00^{\circ}$                                                      |                |  |
| Thrust                                      | 0.00"                                     |                                                                   |                                                     |                                           | 0.00"                                                               |                |  |

Tela Visualizada: Medição Rápida – Imprimir

#### <span id="page-33-0"></span>**4.6 Gerenciamento do Alinahdor**

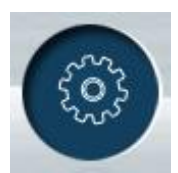

Do menu principal, clique **ou pressione F5** no teclado para o

gerenciamento do alinhador. Use esta tela para acessar o número da versão, configurações, manutenções, informação do cliente e gestão de banco de dados

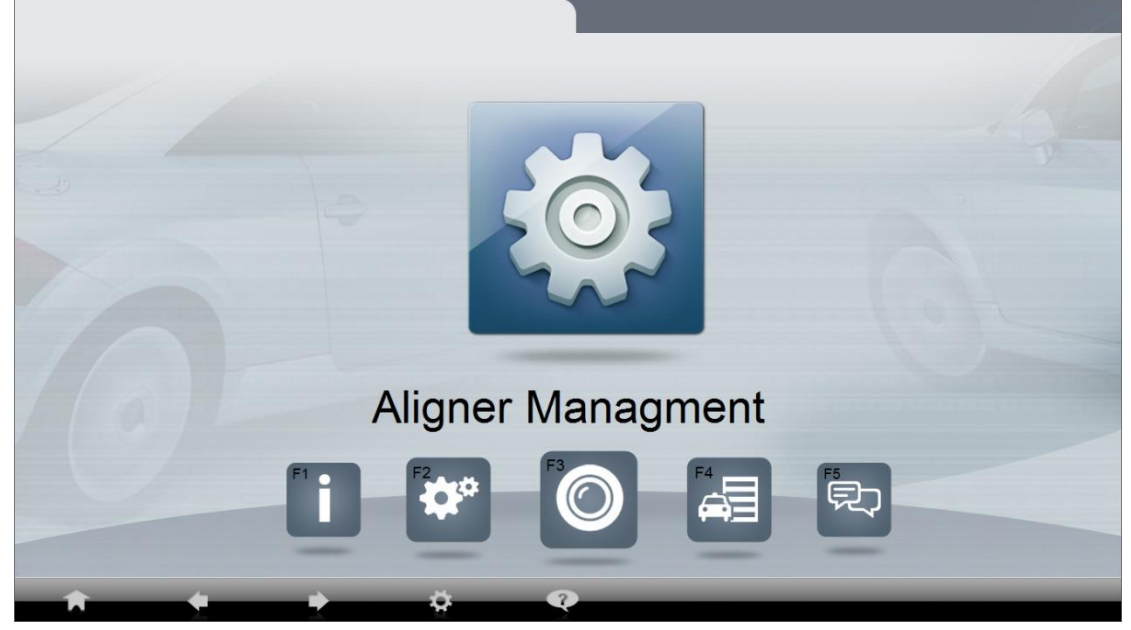

Tela visualizada: Gerenciamento do Alinhador

Clique no ícone **contrar a versão do software.** 

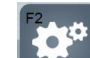

Clique no ícone **ou pressione <b>F2** para mudar a configuração do alinhador

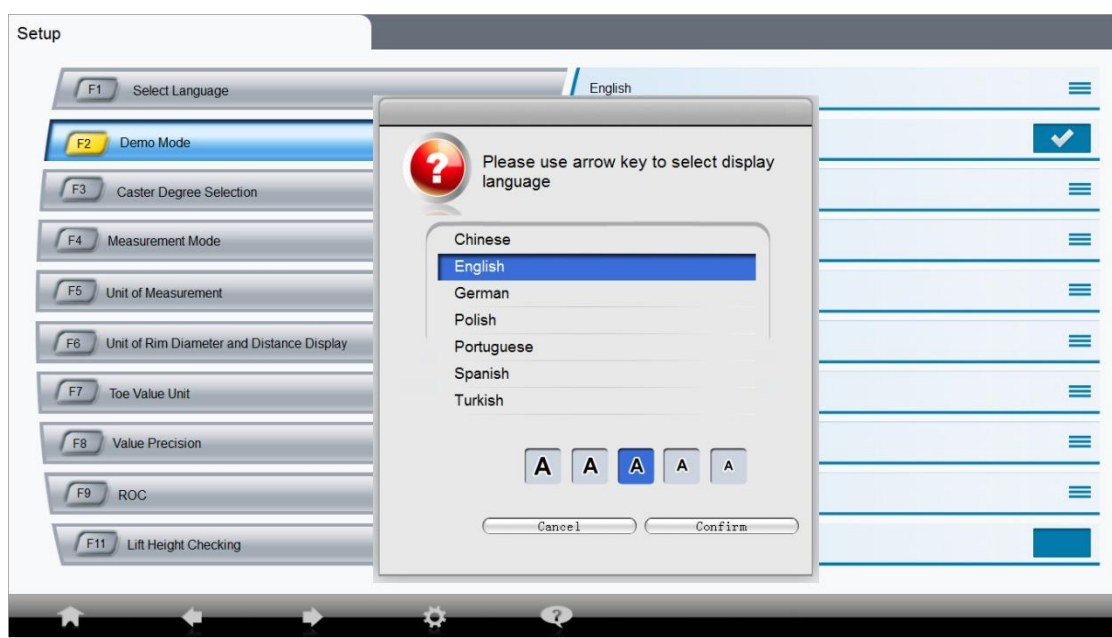

Tela visualizada: Programação do alinhador mostrando a seleção de idioma

Programação:

**F1:** Idioma: Use "PgDn" para confirmar

F2: Modo demonstração (Modo Demo): O programa mostra cada tela mesmo sem conexão com as câmeras. No modo demo. Use a tecla **Ctrl+** a tecla seta à esquerda para simular o veículo movendo para frente e a direção virando para a esquerda ou **Ctrl+** tecla seta à direita para simular o veículo movendo para frente e o volante virando para a direita

F3: Varredura de Cáster: 10 ou 20 graus.

- F4: Modo medição: Modo quatro ou duas rodas.
- F5: Unidade de medição: Escolha 1/60 graus ou 1/100 graus.
- F6: Unidade do diâmetro da roda e distância visualizada: Escolha mm ou polegadas
- F7: Unidade de medida do valor do Toe: Escolha graus, polegadas ou mm.

Se selecionar mm ou polegadas como unidade de medida do Toe, entre com o diâmetro do pneu antes da medição.

F8: Precisão do valor: escolha 0.01, 0.05 ou 0.1, para arredondar o resultado da medição.

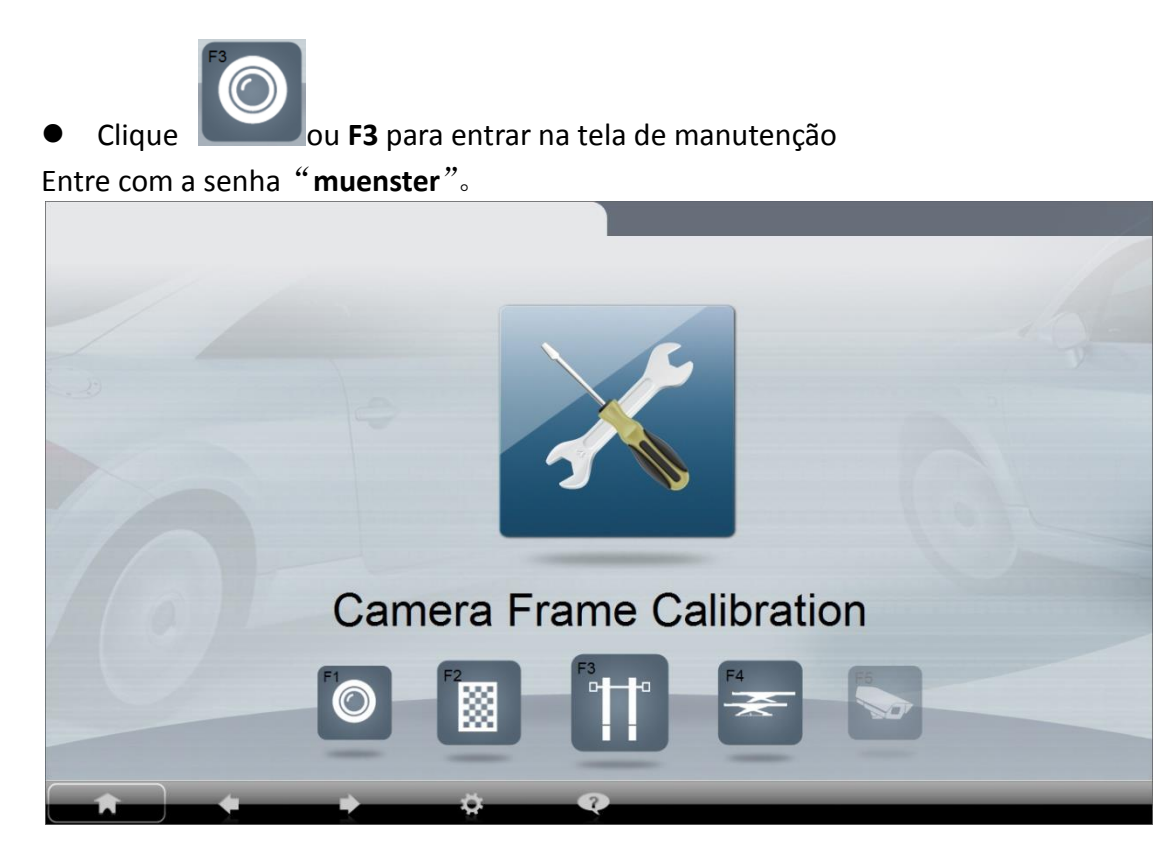

Esta tela calibra o alinhador como também calibra o alvo, calibração do frame da câmera, calibração do nível da rampa e calibração do angulo de impulso

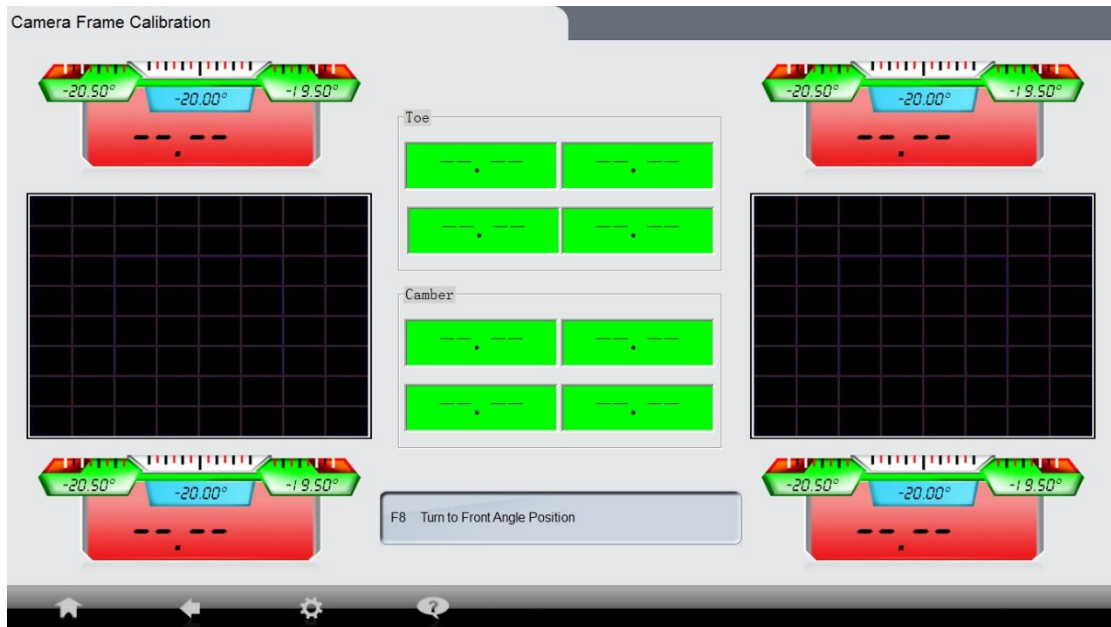

Tela visualizada: Calibração da câmera simplificada

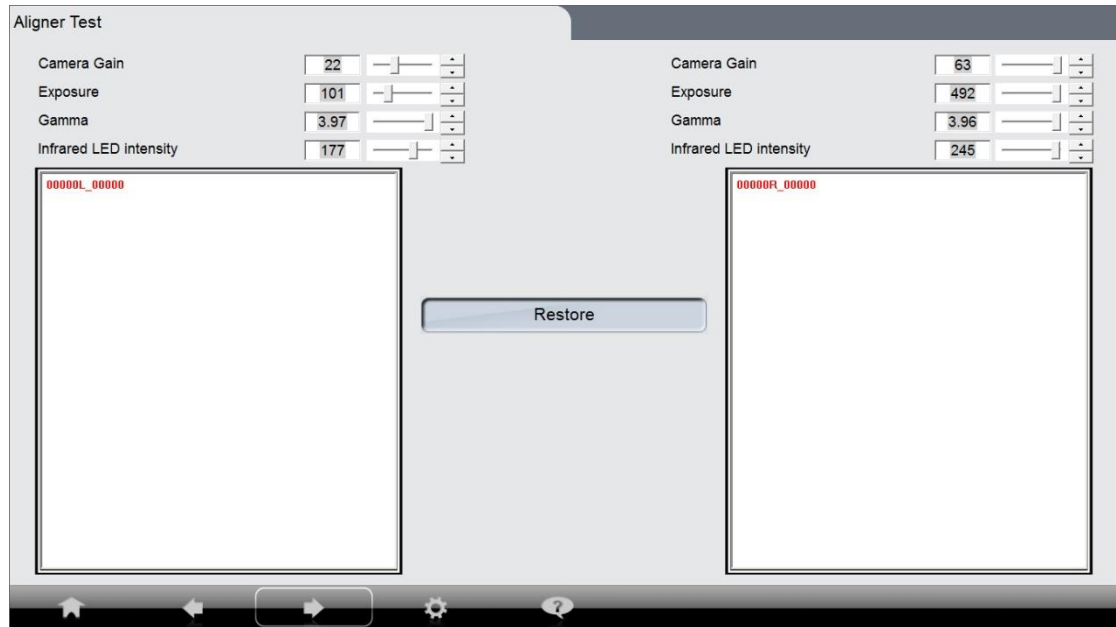

Tela visualizada: Teste do Alinhador

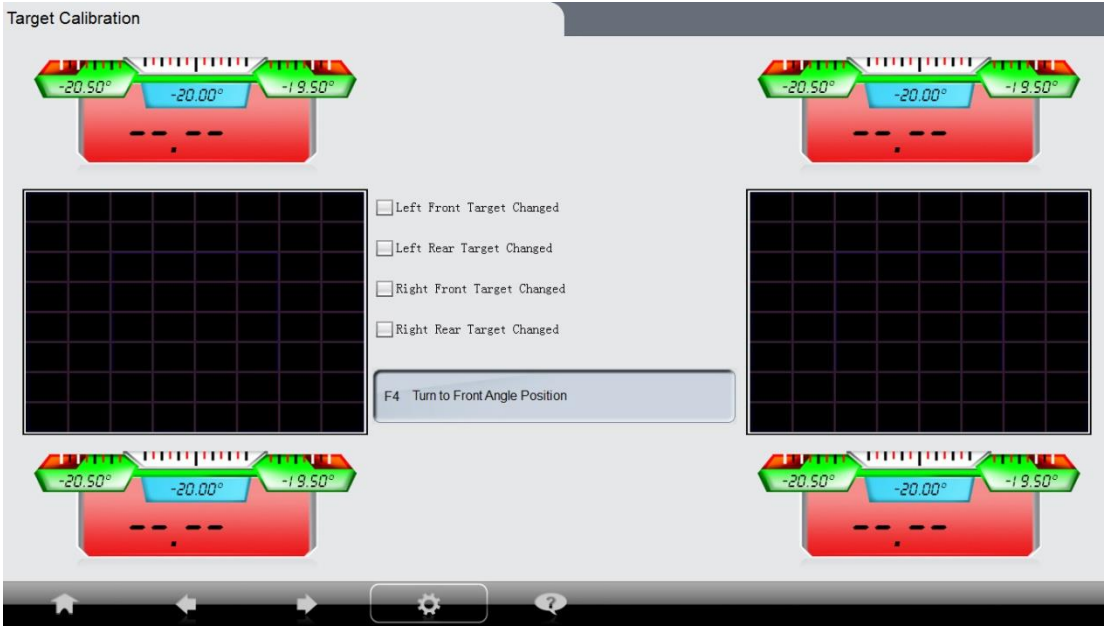

Tela Visualizada: calibração do Alvo

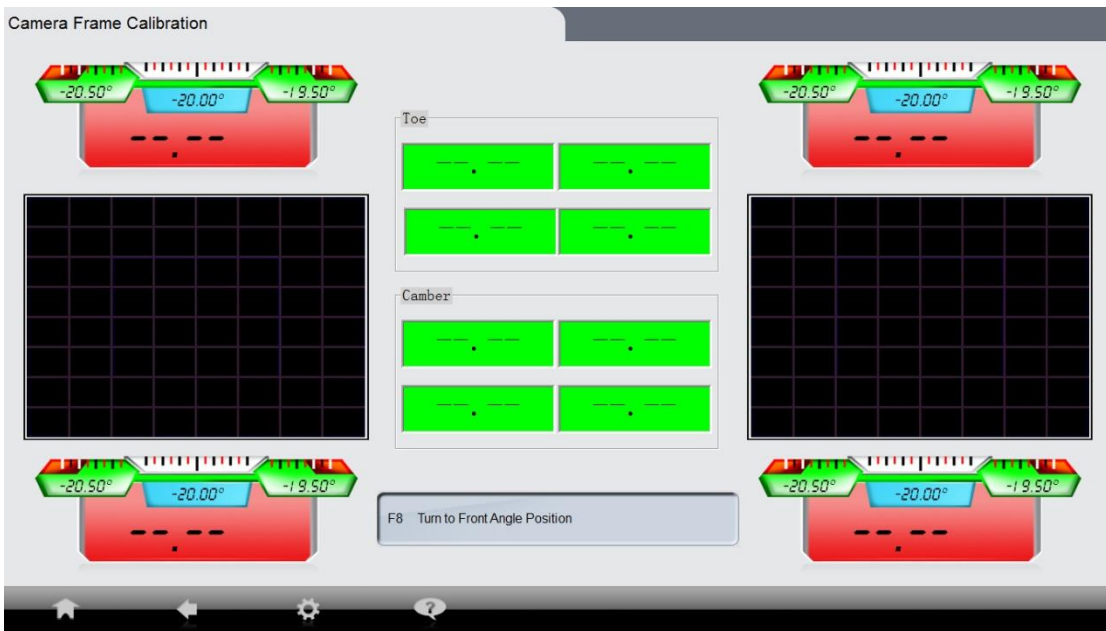

Tela Visualizada: Calibração do Alinhador

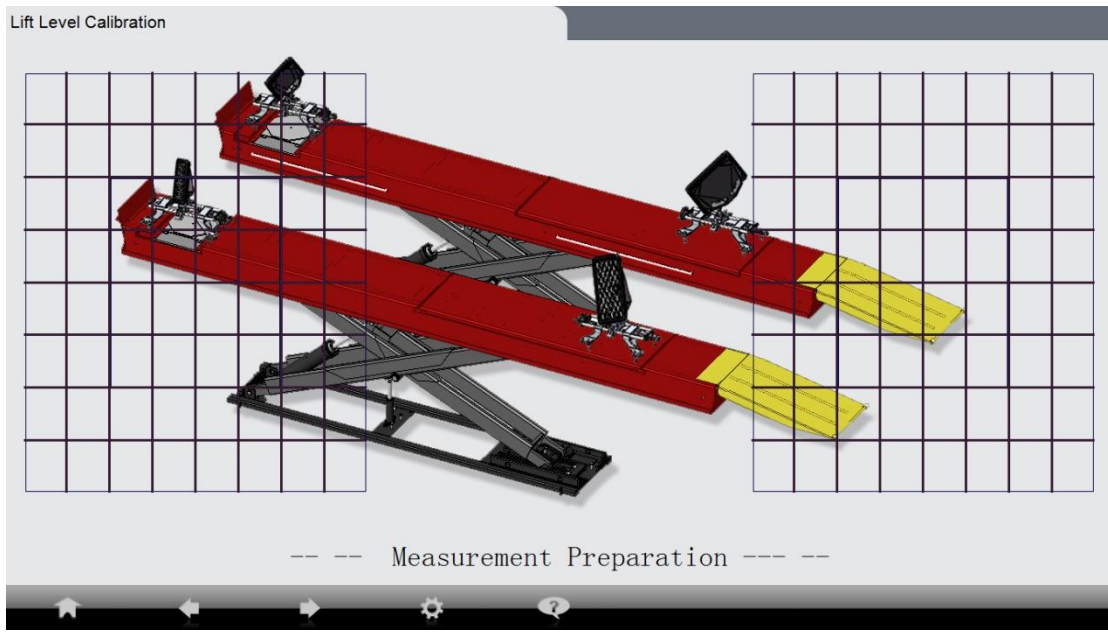

Tela Visualizada: Calibração da rampa de alinhamento

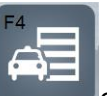

Clique **ou pressione F4** para entrar na gestão do banco de dados. Entre com a senha **"muenster**".

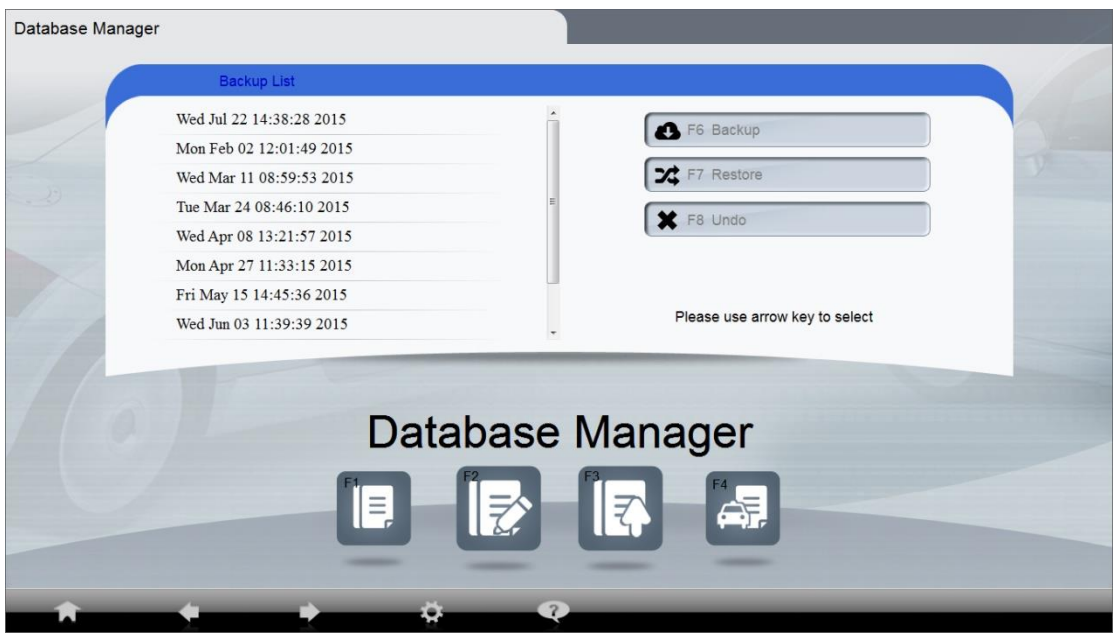

Tela Visualizada: Gerenciamento do banco de dados

O gerenciamento do banco de dados inclui o banco de dados dos veículos e gerenciamento do banco de dados dos clientes. O operador pode entrar com dados de veículos personalizados no banco de dados.

Gerenciar banco de dados:

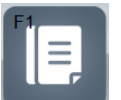

**Clique Clique ou pressione F1** para adicionar dados de veículos. Use a tecla de seta para selecionar o fabricante. Pressione **F1** novamente se o fabricante não está disponível. Quando adicionar um novo fabricante, selecione primeiro a nacionalidade

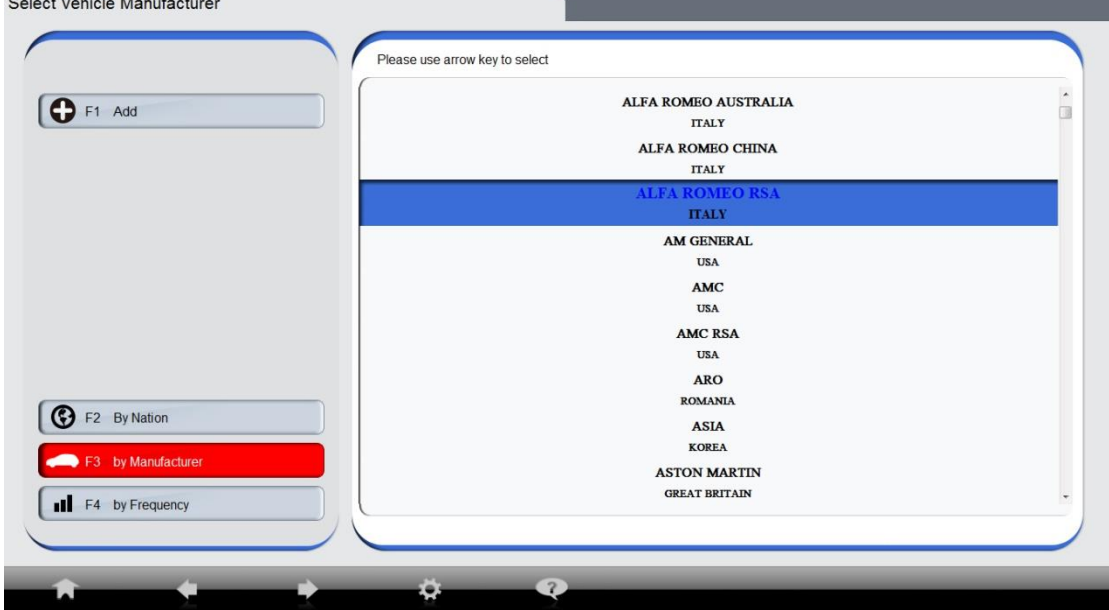

Tela visualizada: Selecione o fabricante

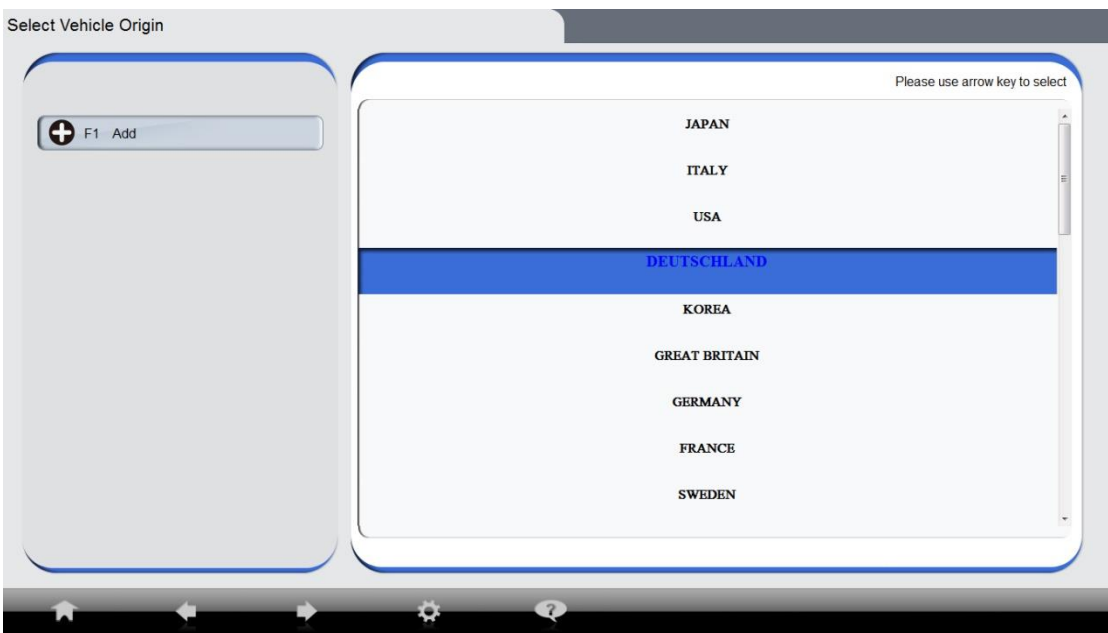

Tela visualizada: Selecione o país de origem do fabricante

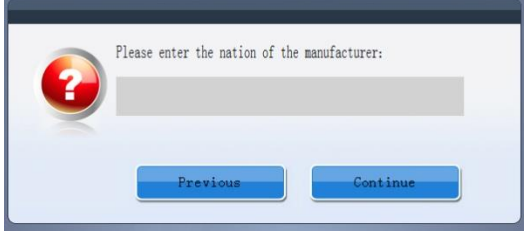

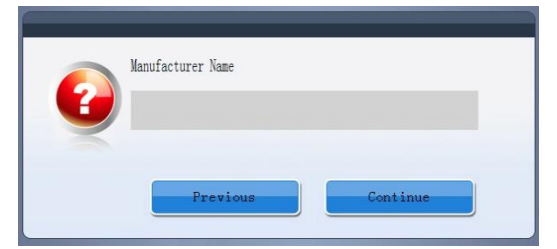

Entre com a nacionalidade do fabricante Entre com o nome do fabricante

Pressione **PgDn** para entrar na tela dos dados do veículo. Use a tecla de seta para acessar diferentes blocos (caixas de texto).

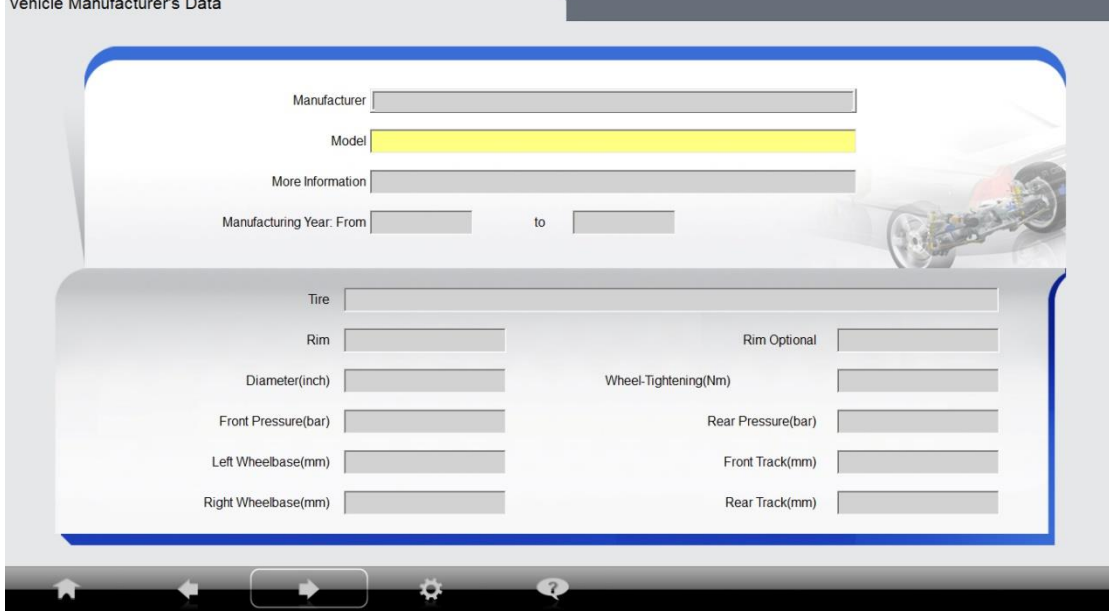

Tela visualizada: Dados do veículo

#### Após inserir dados, pressione **PgDn** ou próximo. Deixe em branco se o dado não está disponível

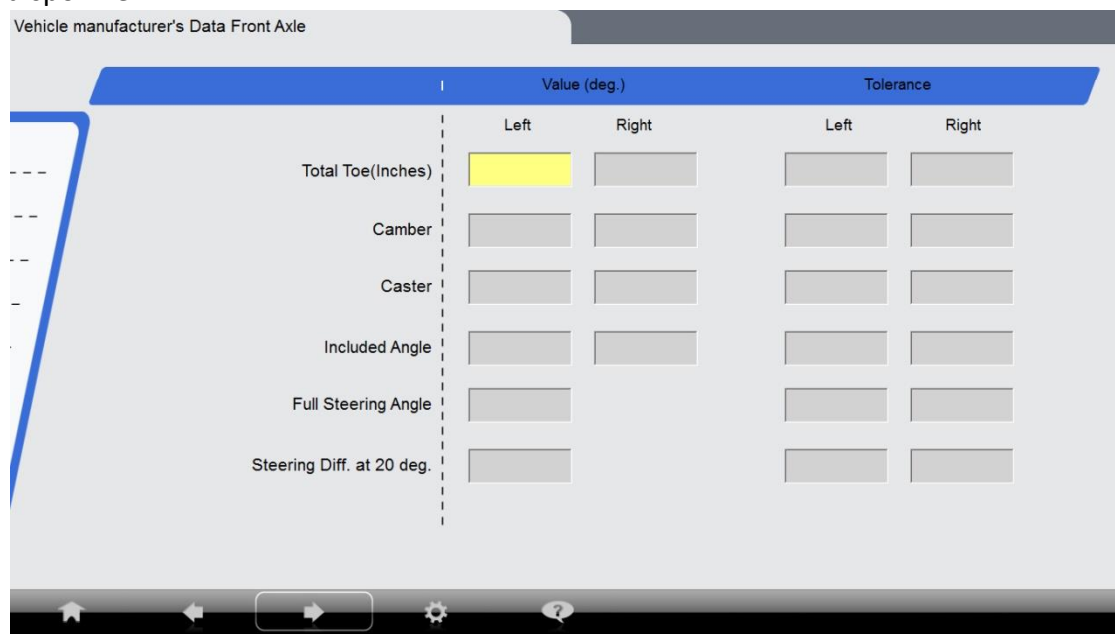

Tela visualizada: Especificações do veículo – Eixo dianteiro

Após entrar com as informações sobre o eixo dianteiro, pressione **PgDn** para a próxima tela.

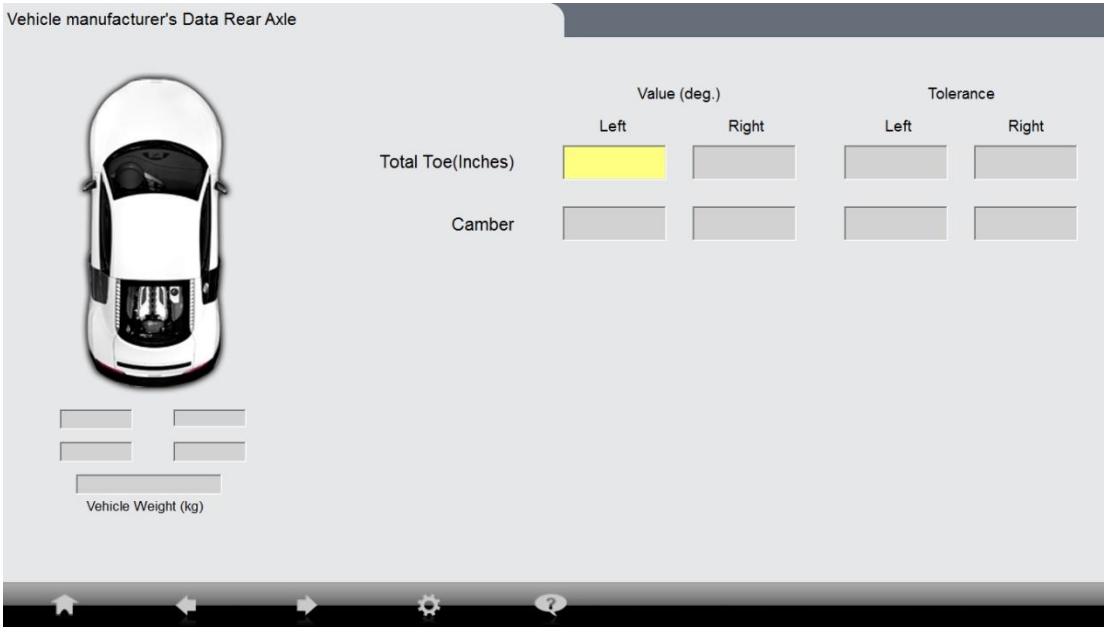

Tela visualizada: Dados do veículo – Eixo traseiro

Pressione **PgDn** quando terminar para entrar na próxima página deixando os dados de fabricação. A tela exibe todas as entradas de dados. Verifique e edite dados usando **PgUp** para voltar à página anterior. Pressione **PgDn** para sair da tela de dados de fábrica quando terminar a edição. Quando tudo terminar, pressione **PgDn** para salvar os dados. Volte para a tela de gerenciar banco de dados quando terminar.

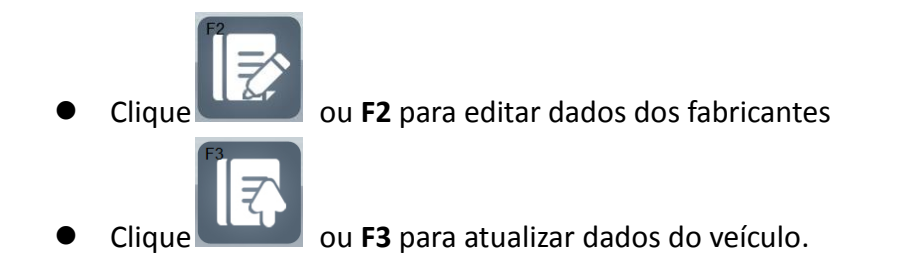

**Atenção:** Somente técnicos autorizados devem atualizar o banco de dados. Procedimento inadequado pode corromper o banco de dados.

Para sair do programa de alinhamento pressione a tecla **ESC** uma vez e então pressione **F8,** entre com a senha serviço.

Obtenha o arquivo atualizado do banco de dados do fabricante ou o distribuidor local autorizado. Copie o arquivo **supply.xpd** ou **replace.xpd** no diretório o drive C >> por exemplo: C:/

Note: O arquivo **Supply.xpd** adicionará dados novos ao banco de dados já existente, isso pode duplicar dados. O arquivo **Replace.xpd** irá verificar e comparar os novos dados com o já existente e então adicionará somente os dados novos ao banco de dados.

Atenção: Se dados personalizados são introduzidos e tem o mesmo nome de veículo, ano e modelo, o dado personalizado pode ter sido apagado.

Uma vez que tanto o **supply.xpd** ou **replace.xpd** está no diretório do drive C:/, clique no ícone "Programa do Alinhador" no desktop para inicializar o programa de alinhamento. Na tela inicial (home), pressione **F5-F4**, entre com a senha serviço, e então **F3.** O programa de alinhamento automaticamente atualizará o dado o veículo. No meio aparecerá uma janela de status do processo. Quando a atualização terminar, a janela desaparecerá.

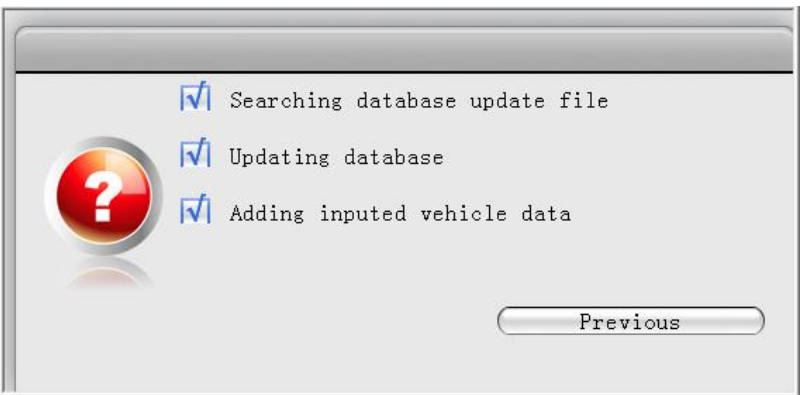

Janela: Atualizando o banco de dados do veículo.

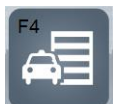

Clique no ícone **come de cliente** ou **F4** para utilizar o gerenciamento de cliente.

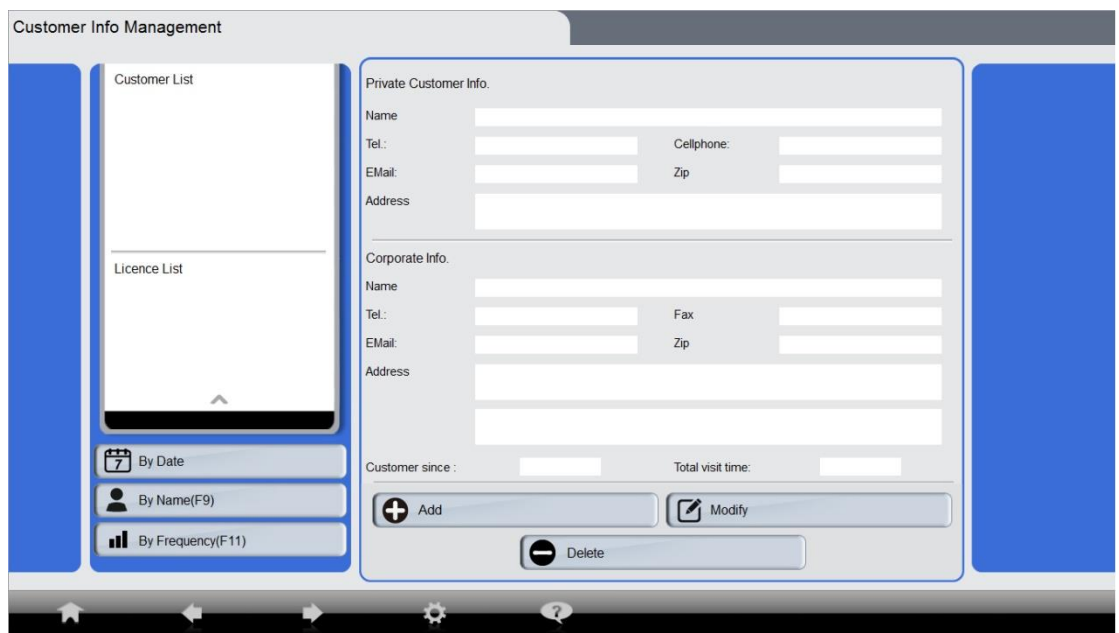

Tela visualizada: Gerenciamento de Informação do Cliente

Nomes de clientes estão listados no lado esquerdo da tela. Selecione o nome do cliente com o tecla de seta de sentido para cima e para baixo (cursor de direção  $\begin{bmatrix} \bullet & \bullet \\ \bullet & \bullet \end{bmatrix}$ ) Do lado direito da tela exibe informação do cliente selecionado.

Pressione **F8** ou **F9** ou **F11** para ordenar o nome dos clientes na sequência desejada. Pressione **F1** para adicionar um novo cliente. O Operador pode entrar com novos dados do cliente sob a tela cliente novo.

Pressione **F2** para editar informações do cliente.

Pressione **F3** para apagar o cliente selecionado. Pressione **PgDn** para confirmar.

Pressione **Page Down** para sair da tela gestão de informação o cliente. Pressione **HOME** para voltar a tela do menu principal.

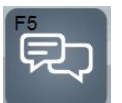

Clique **ou F5** para colocar informações sobre a oficina.

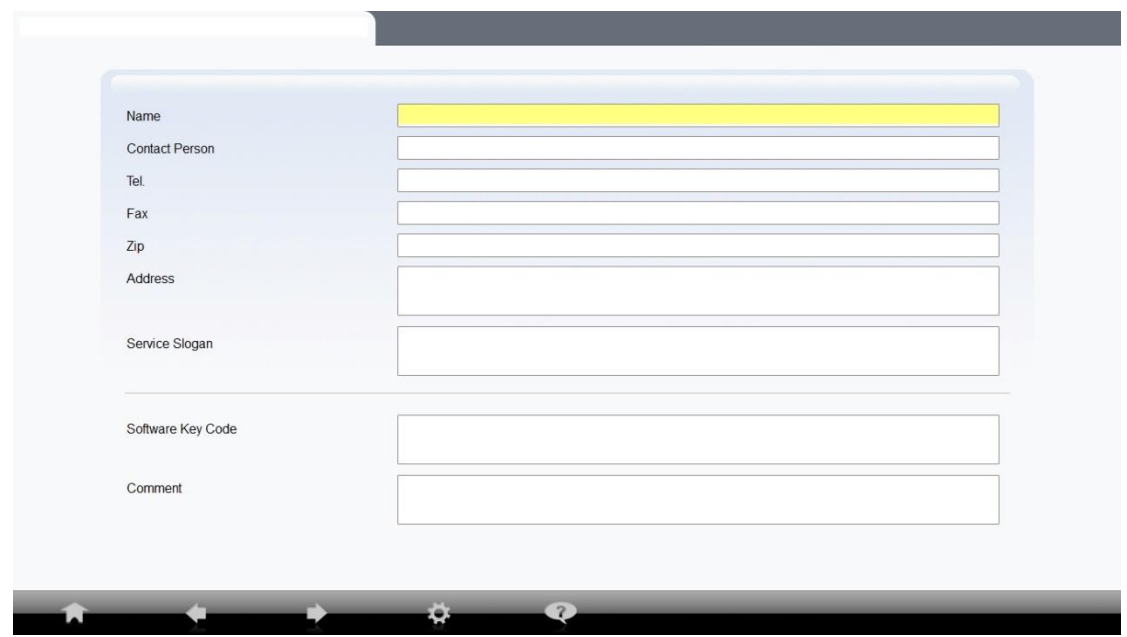

Tela visualizada: Informações sobre a Oficina

Nesta tela você pode personalizar informações sobre a oficina. Entre com o nome da oficina, número de telefone, fax, logo marca e essas informações aparecerão no relatório impresso.

# <span id="page-44-0"></span>**V**.**Dados Técnicos**

# <span id="page-44-1"></span>**5.1 Faixa de Medição**

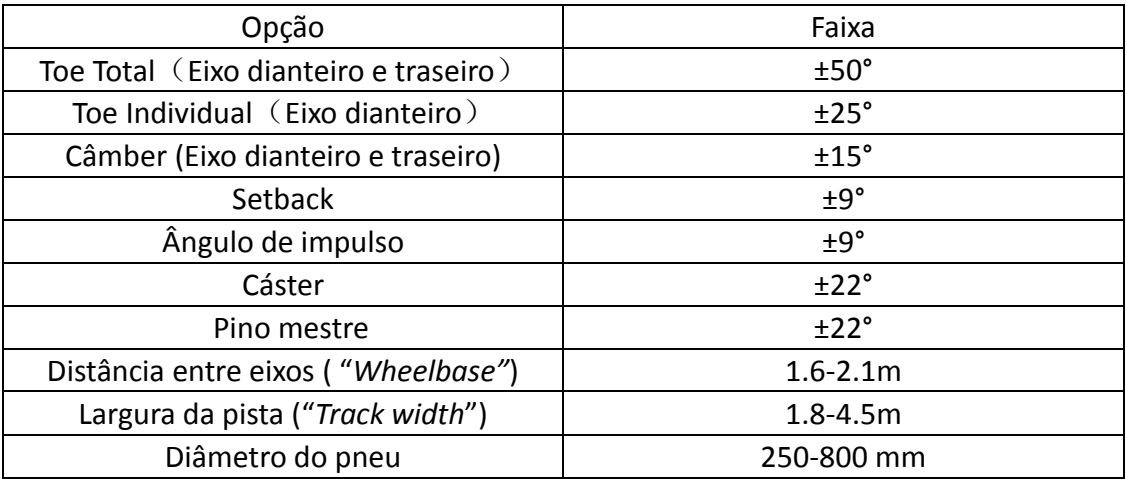

# <span id="page-44-2"></span>**5.2 Cabo de Energia (carregador)**

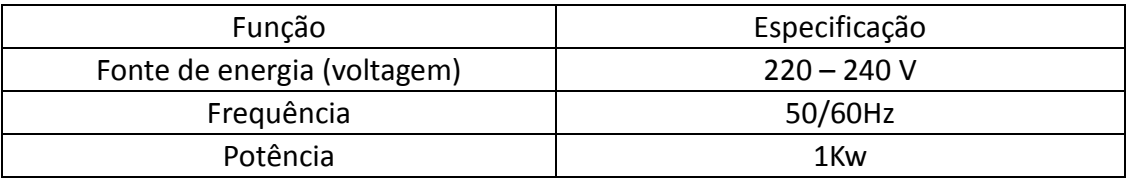

# <span id="page-45-0"></span>**Anexo I. Falhas na sequência de operação**

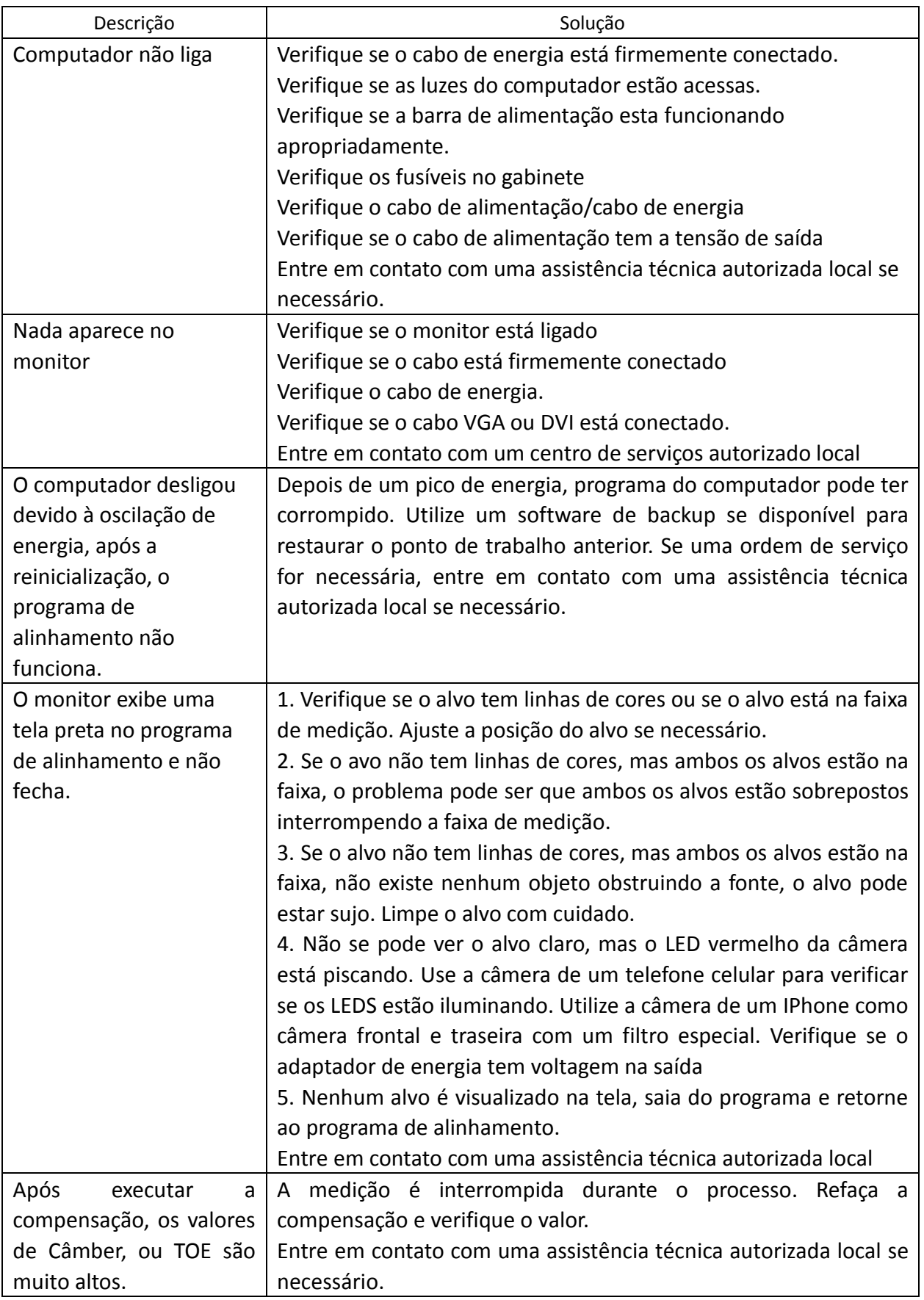

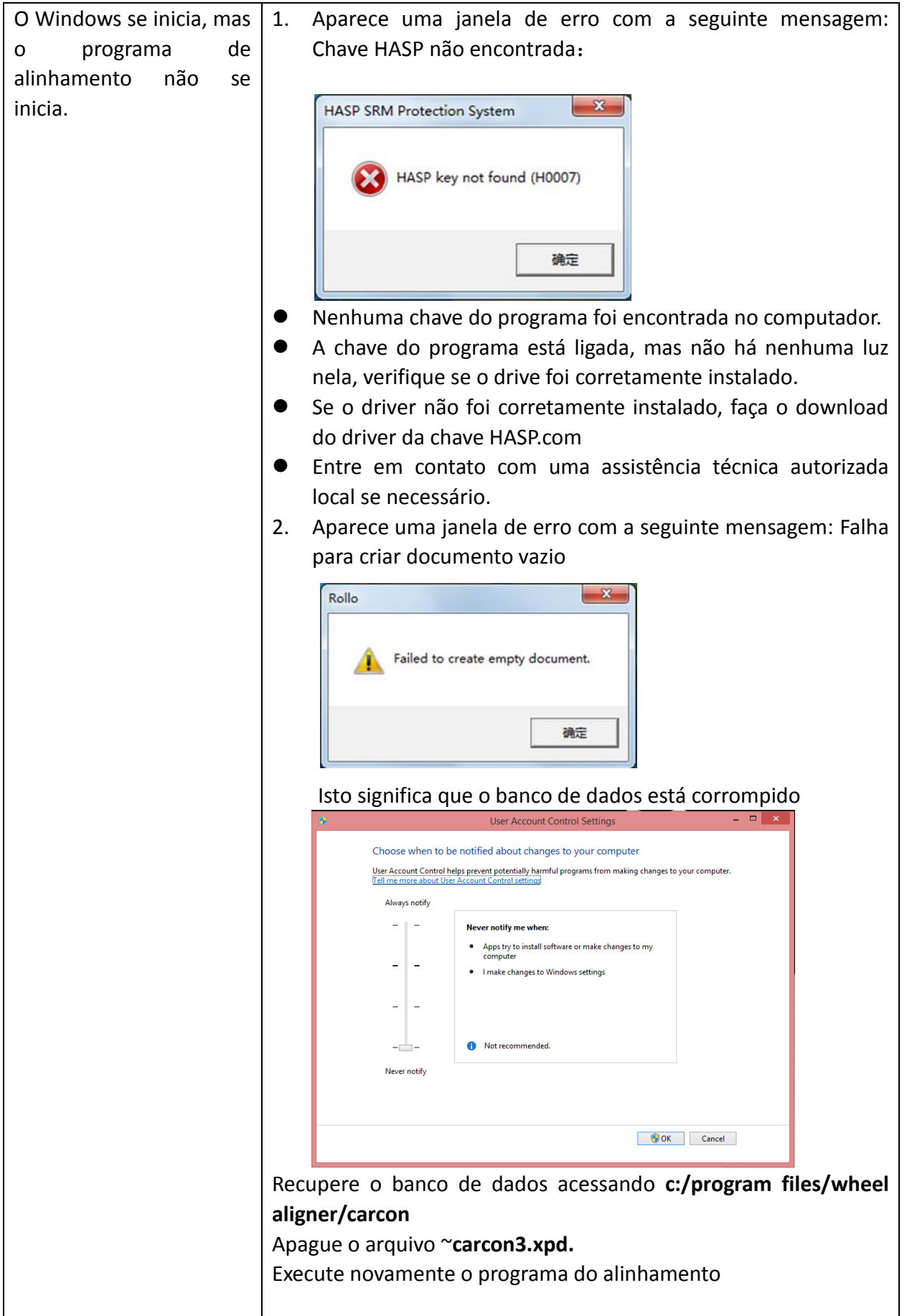

<span id="page-47-0"></span>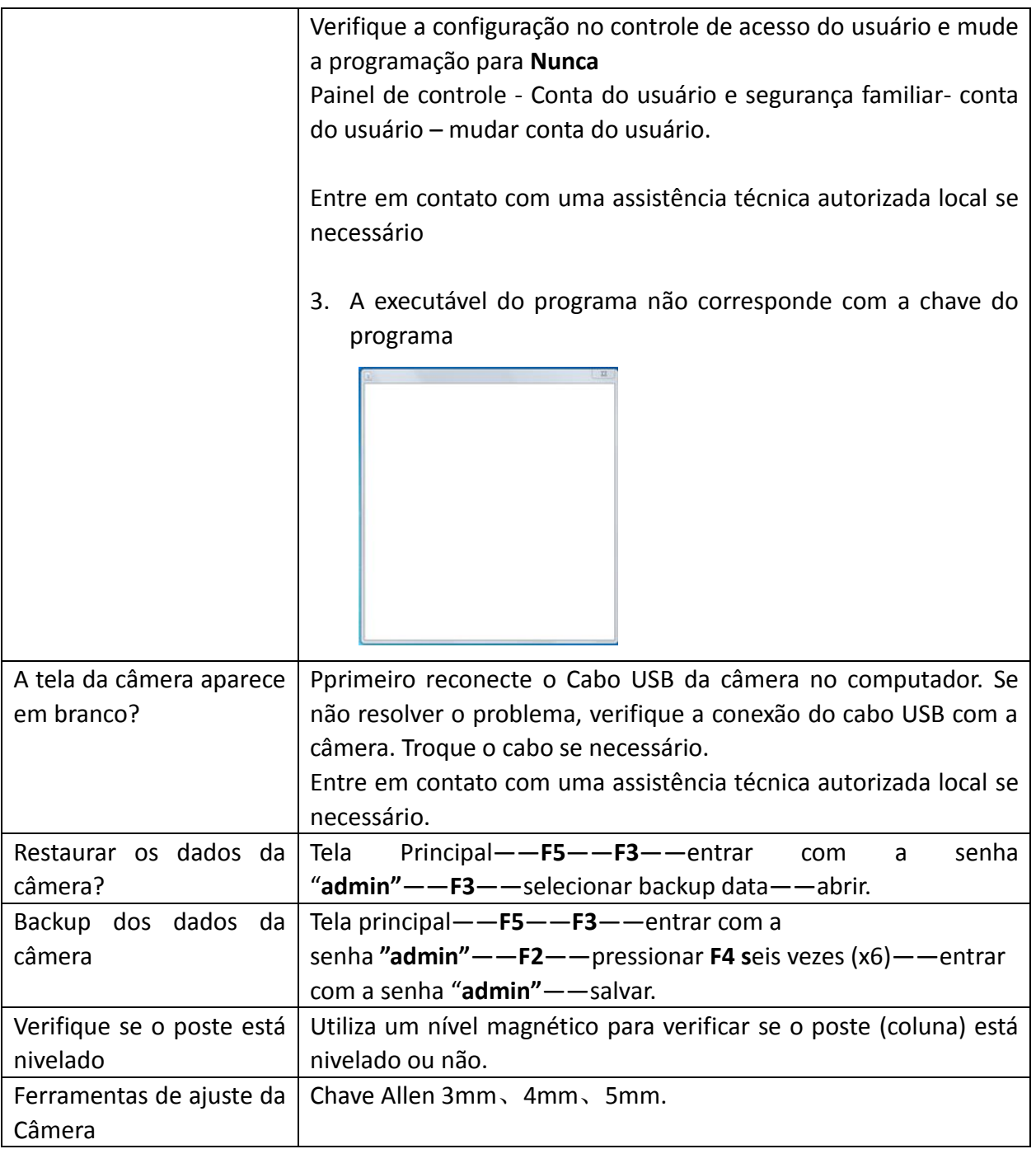

#### **TERMO DE GARANTIA**

#### **PRODUTO:**

Este produto é garantido pela Máquinas Ribeiro, pelo período de 12 meses, incluída a garantia legal, contra defeitos de fabricação, contados a partir data de emissão da Nota Fiscal.

A garantia extingue-se automaticamente ao término dos prazos mencionados neste termo. Esta garantia é válida desde que os produtos tenham sido utilizados conforme orientações contidas em seus manuais de instruções e/ou guias de instalação.

A Garantia compreende todas as intervenções técnicas necessárias para o funcionamento do equipamento nas condições previstas em suas especificações técnicas. Entende-se por perfeito funcionamento quando, após atendimento, o equipamento estiver operacional conforme descrito em especificações técnicas. Somente um técnico autorizado pela empresa está habilitado a reparar defeitos cobertos pela garantia, mediante comunicação.

A garantia concedida não cobre falhas no funcionamento dos produtos decorrentes de uso inadequado, ou seja, em desacordo com as instruções e/ou recomendações de uso contidas no manual bem como produtos ou peças que tenham sido danificados em consequência de remoção ou manuseio por pessoas não autorizadas ou fatos decorrentes de forças da natureza, tais como raios, chuvas, inundações, etc.

#### A GARANTIA FICA AUTOMATICAMENTE INVALIDADA NAS SEGUINTES HIPÓTESES:

a) Na utilização do produto quando não forem observadas as especificações e recomendações de uso; b) O produto tiver sofrido alterações, modificações estéticas e/ou funcionais, bem como tiver sido realizado conserto por pessoa ou entidades não credenciadas/autorizadas pela empresa.

- c) Negligência ou imperícia, vandalismo ou imprudência;
- d) Ligação invertida do equipamento;

e) Danos por falta de manutenção preventiva descritas no manual do equipamento.

f) Os defeitos forem provocados pela utilização de material ou peças fora das especificações.

g) O reparo ou a substituição de parte do equipamento não prorroga nem interrompe o prazo da garantia definido neste instrumento.

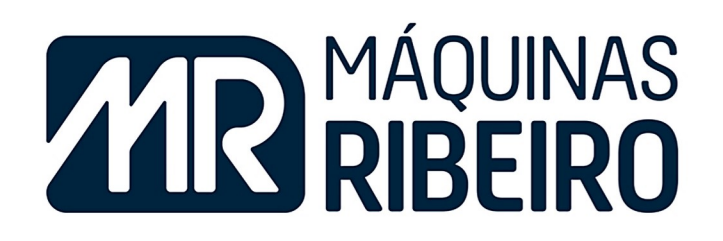

Alameda Santa Filomena, 1300 - Ressaca - Atibaia/SP 11 4412-0045 | 11 4402-3480 | 11 4402-6947 www.maquinasribeiro.com.br